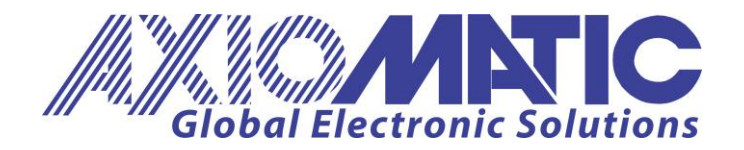

**USER MANUAL UMAXDIO128**

# **Discrete Input/Output, SAE J1939 12 Digital Inputs, 8 Relay Outputs**

# **USER MANUAL**

**P/N: AXDIO128**

Axiomatic Technologies Oy Höytämöntie 6 33880 LEMPÄÄLÄ, Finland Tel. +358 103 375 750 salesfinland@axiomatic.com www.axiomatic.fi

Axiomatic Technologies Corporation 1445 Courtneypark Dr. E. Mississauga, ON Canada L5T 2E3 Tel. 1905 602 9270 sales@axiomatic.com www.axiomatic.com

## **VERSION HISTORY**

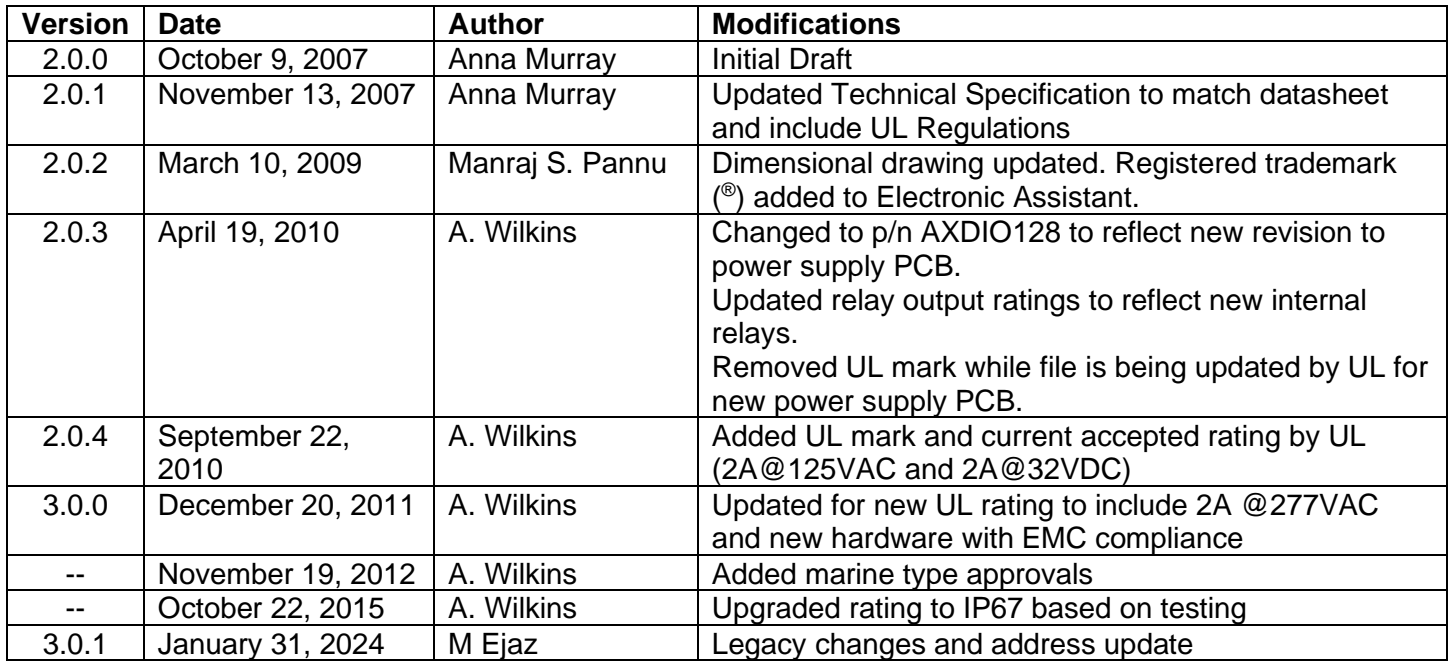

## **ACCRONYMS**

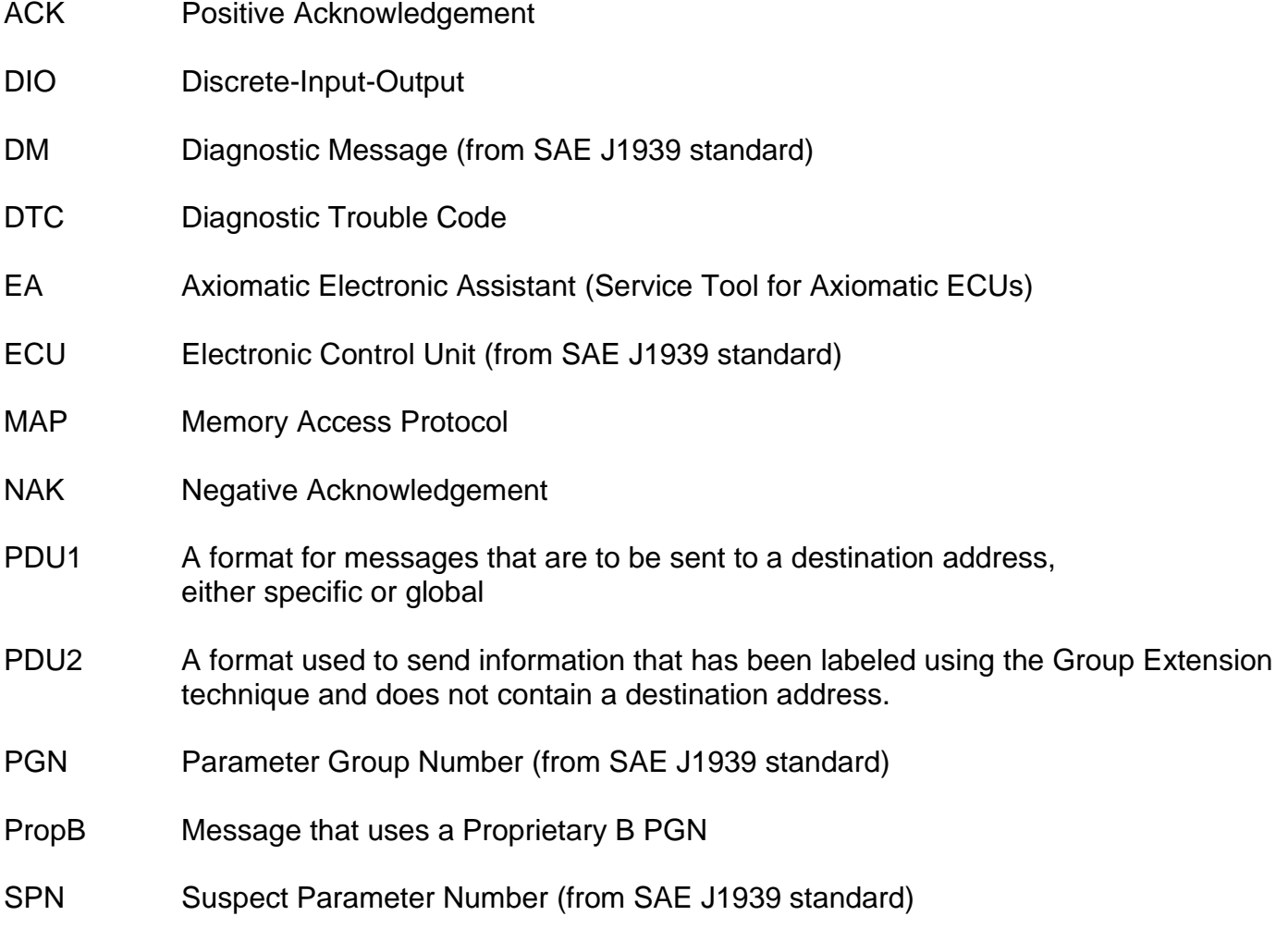

Version 3.0.1 ii

# **TABLE OF CONTENTS**

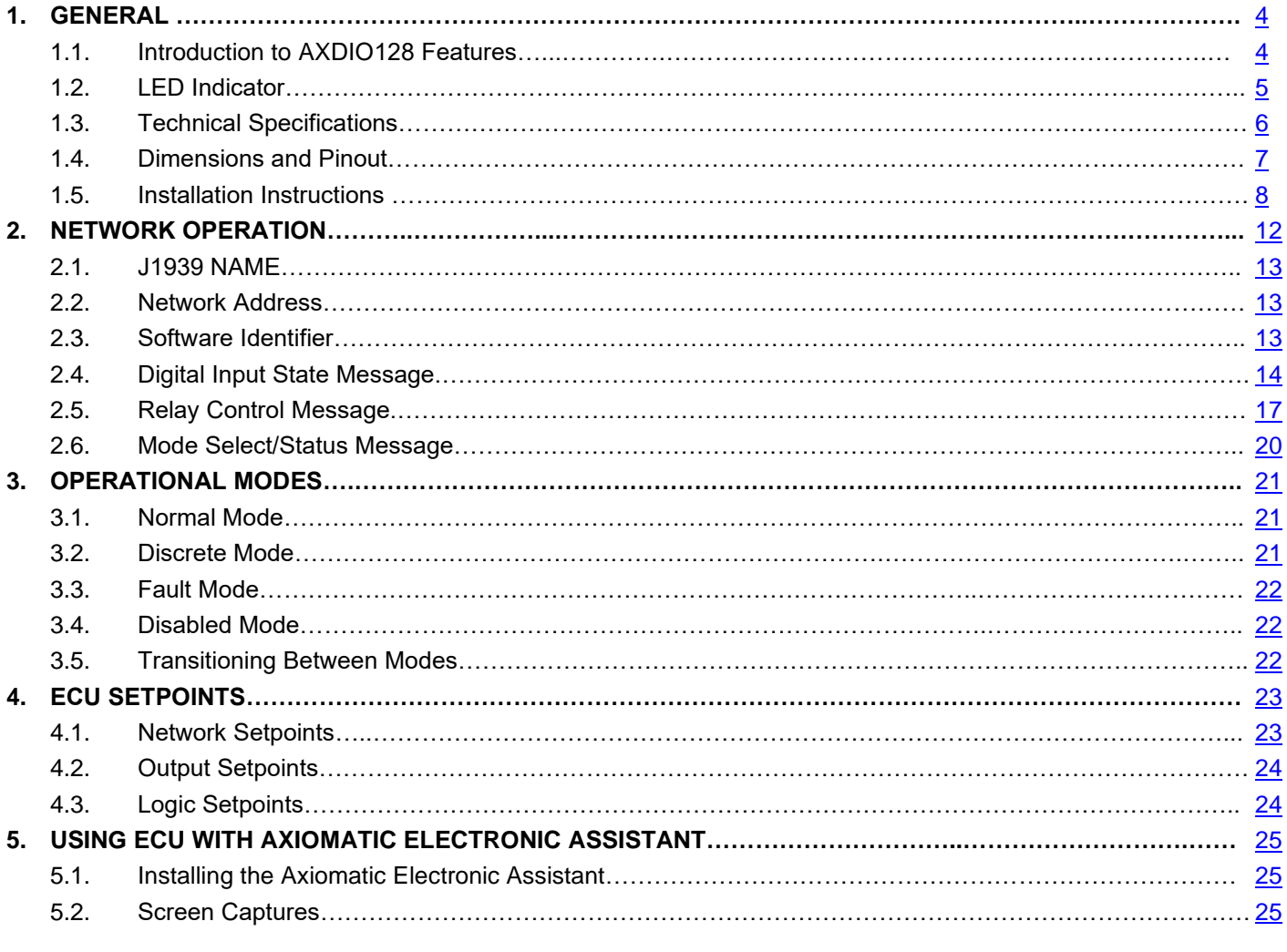

# **References**

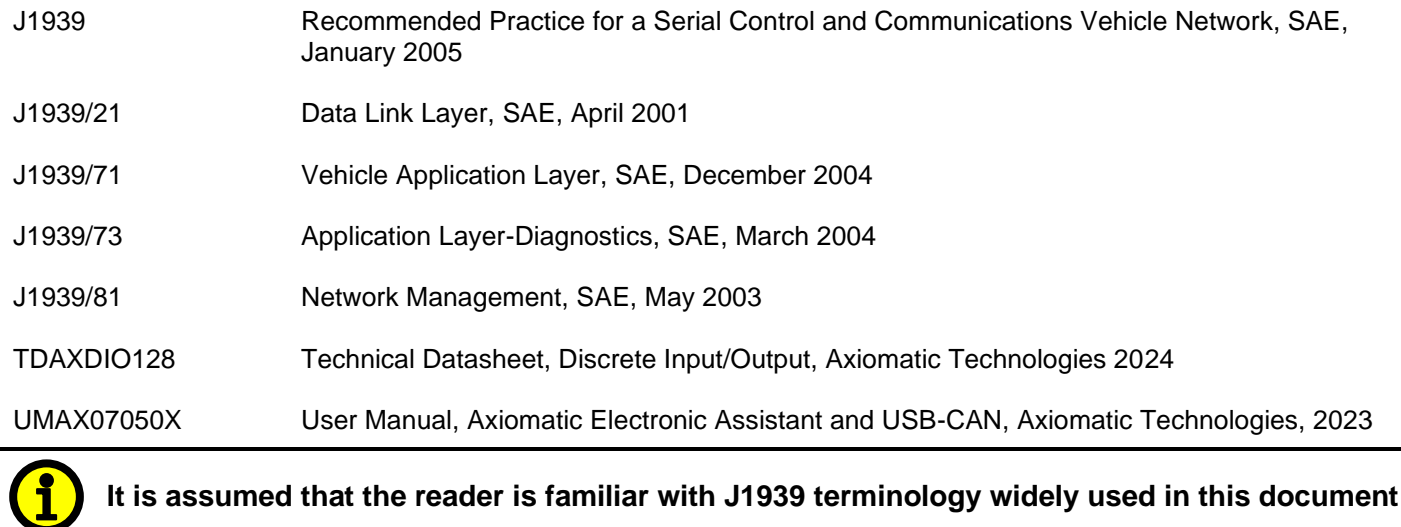

#### <span id="page-3-0"></span>**1. GENERAL**

#### <span id="page-3-1"></span>**1.1. Introduction to AXDIO128 Features**

The Discrete Input-Output Module (DIO) is designed to provide a simple interface between J1939 CAN network and discrete electronic devices in a power generator set or industrial environment. It can translate voltage levels on the twelve inputs into single-frame J1939 application specific PDU2 type messages<sup>[1](#page-3-2)</sup>. The 8 relay outputs can either be controlled by any input on the DIO, or it can receive and processes single-frame application messages to control the relays.

The DIO is a versatile controller with a number of setpoints that will allow the user to configure it according to their application. The tool used to configure the unit is the Axiomatic Electronic Assistant. The EA communicates with the DIO over the J1939 CAN bus, and uses Memory Access Protocol (MAP) to read/write each setpoint. Once the DIO has been setup as desired, the setpoints can be saved to a file, and flashed into other DIOs over the CAN bus.

Depending on how they set it up, the user can easily switch from having the relays respond to CAN commands, to using the discrete inputs to drive some or all of the outputs, to having all of them go to an individually preset state, or to disable them all. Changing from one method of controlling the relays to another can be done either by a "Mode Select" message that is received from the network, or by an override switch that manually sends the controller into another mode.

On the network side, DIO acts as an arbitrary address capable ECU, which can perform dynamic address allocation at the run time. It also provides all necessary network support required by J1939 standard. To reduce EMI, DIO CAN transceiver has a programmable slew rate.

The DIO supports a standard way of retrieving software identification through PGN65242 (-SOFT). For simplicity, a single-frame software ID is used.

There are two types of predefined structures for the data in the messages that are sent/received by the DIO for the I/O channels. With "compact" data, the structure is similar to PGN65241 (-AUXIO) where each channel has two bits per byte, resulting in up to four channels being read/controlled by one byte of data. However, if "expanded" data is used, each I/O channel is read/controlled by an individual byte in a message. (See section 2 for more information on the message data)

The PGNs that are used for "Input State", "Relay Control" or "Mode Select" messages used/recognized by the DIO are individually configurable by the user.

A front panel bi-color LED indicator allows user to observe the current state of DIO and easily identify a normal operating condition and situations when there is a network error or absence of network traffic.

<span id="page-3-2"></span>In case of an error on the network, power glitch or other emergency situation, DIO will self-recover immediately after the normal condition is restored. In case of a network error, the controller will automatically transition to "Discrete", "Fault" or "Disabled" mode, as configured by the user. (See section 3 for more information on the different operation modes.)

## <span id="page-4-0"></span>**1.2. LED Indicator**

A red-green LED indicator is mounted on DIO front panel. It reflects internal state of DIO the following way:

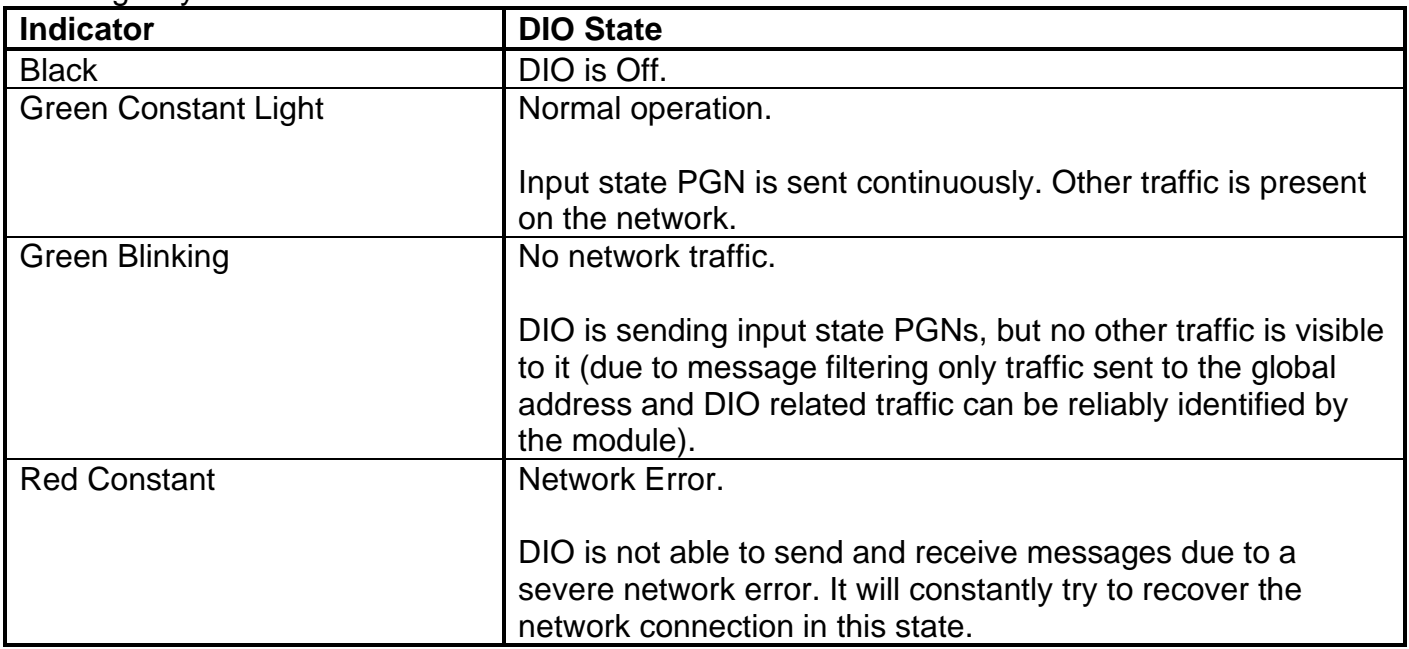

# <span id="page-5-0"></span>**1.3. Technical Specifications**

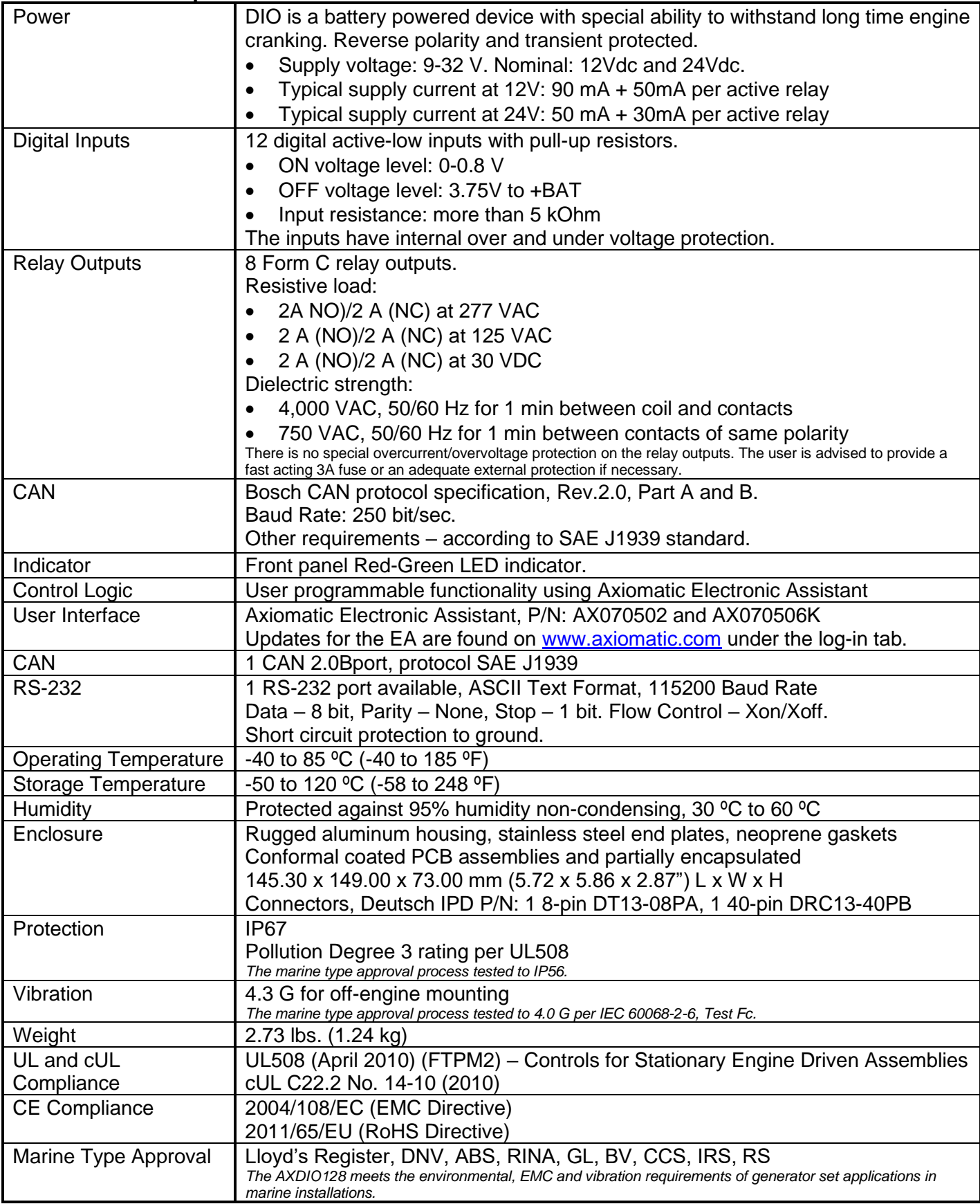

## <span id="page-6-0"></span>**1.4. Dimensions and Pinout**

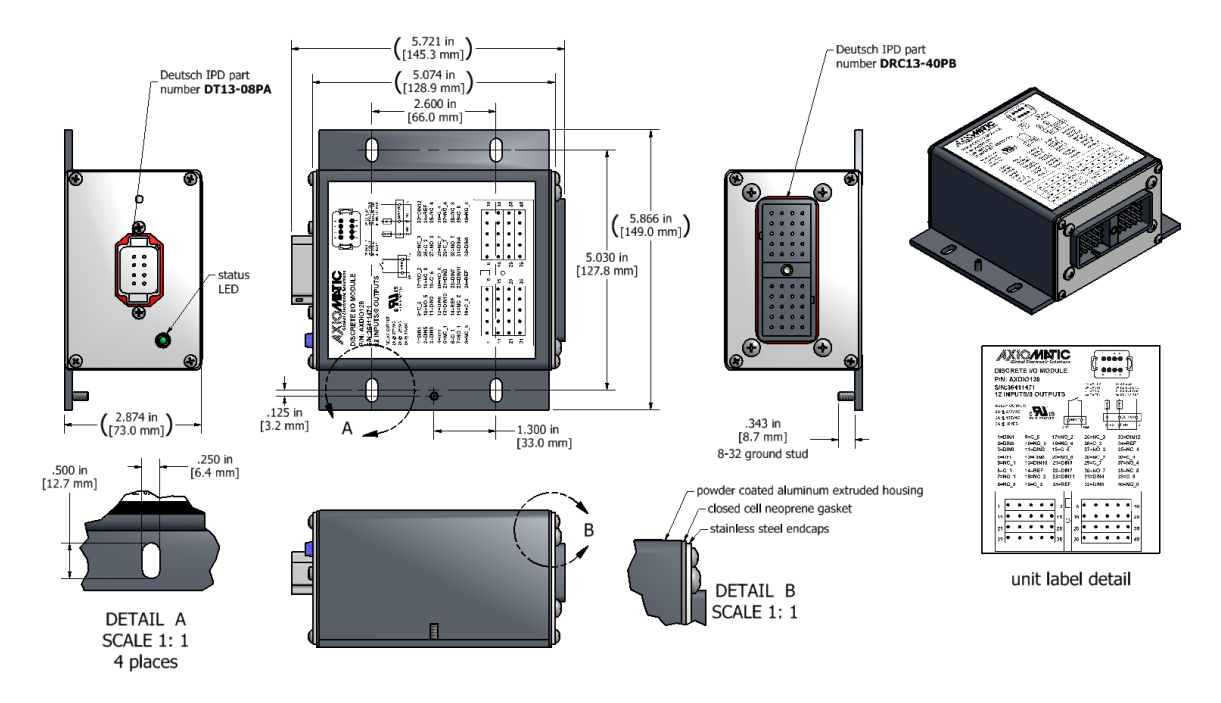

A mating plug kit, P/N: **AX070200**, is available. This kit includes the following items. *NB. The sealing plugs are only needed in cases where less than the 40 pins are required.*

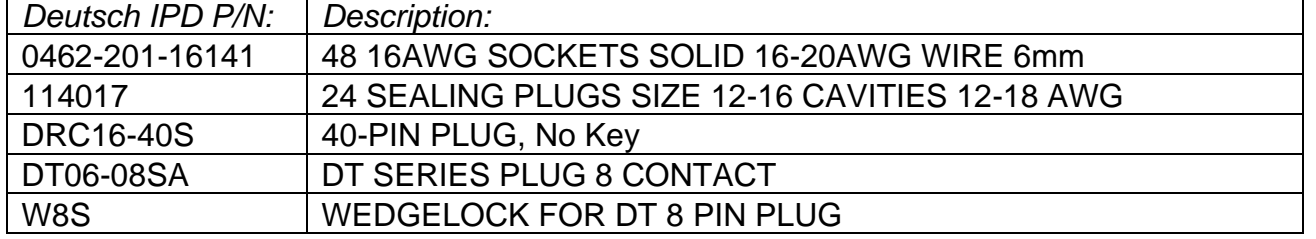

These items are also available from a local Deutsch IPD distributor.

A crimping tool from Deutsch IPD is required to connect wiring to the sockets, P/N: HDT 48-00 or equivalent (not supplied).

Typical Connections – Power and CAN

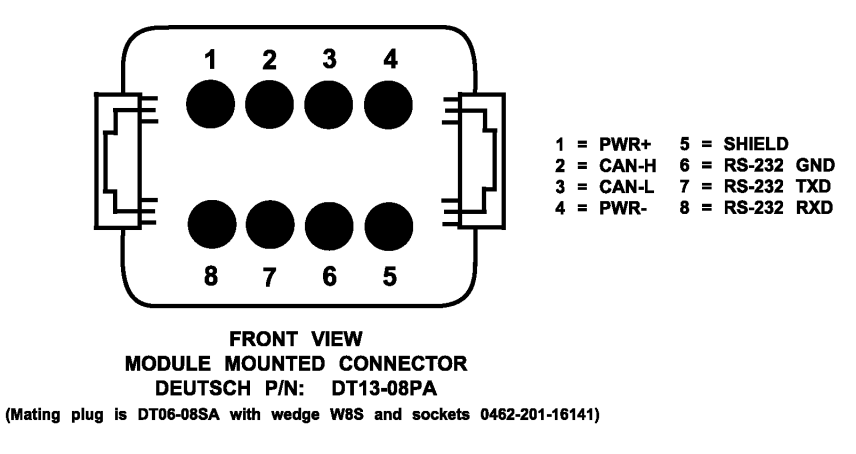

#### Typical Connections – Inputs and Outputs

# FRONT VIEW OF<br>MODULE MOUNTED CONNECTOR<br>DEUTSCH P/N: DRC13-40PB

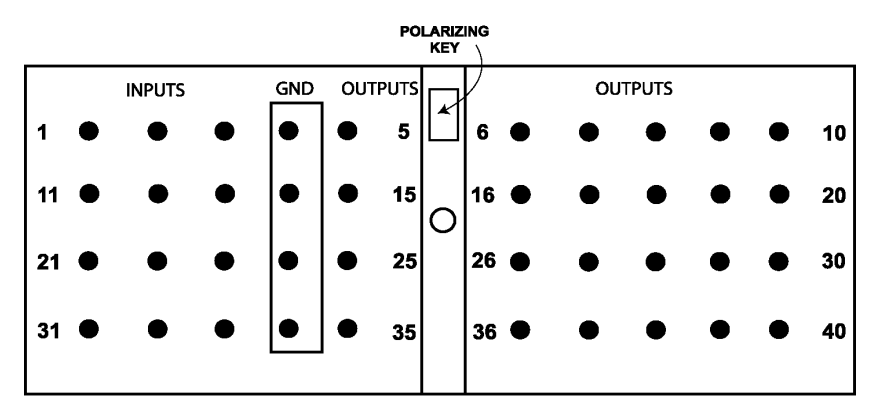

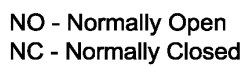

C - Common

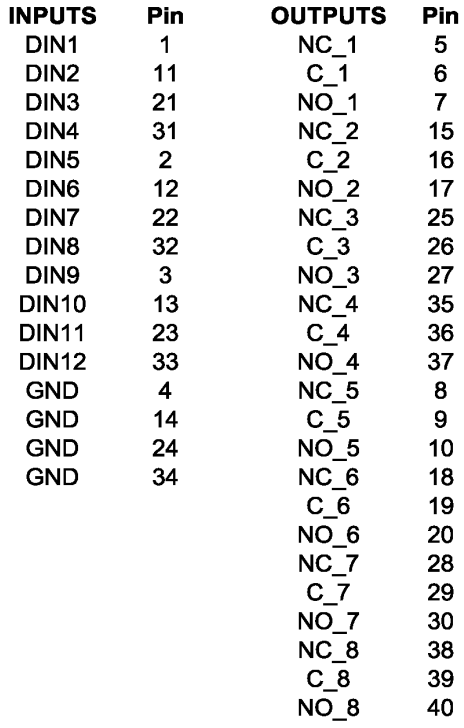

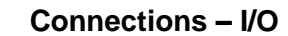

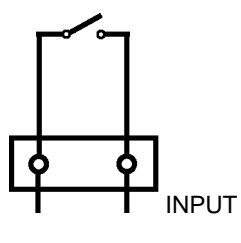

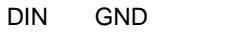

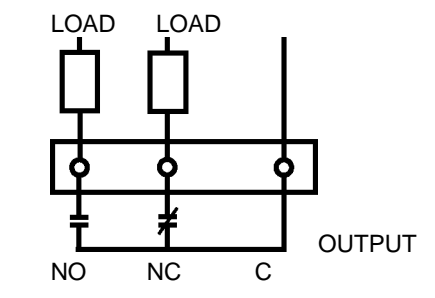

## **1.5. Installation Instructions**

## **NOTES & WARNINGS**

- Do not install near high-voltage or high-current devices.
- Ground the chassis for safety purposes and proper EMI shielding.
- Note the operating temperature range. All field wiring must be suitable for that temperature range.
- Install the unit with appropriate space available for servicing and for adequate wire harness access (15 cm) and strain relief (30 cm).
- Do not connect or disconnect the unit while the circuit is live, unless the area is known to be non-hazardous.

#### **MOUNTING**

The module is designed for mounting on the engine. If it is mounted without an enclosure, the DIO should be mounted vertically with connectors facing left and right to reduce likelihood of moisture entry.

The I/O wires and CAN communication cable are considered intrinsically safe. The power wires are not considered intrinsically safe.

Mask all labels if the unit is to be repainted, so label information remains visible.

Mounting ledges include holes sized for M6 or  $\frac{1}{4}$  inch bolts. The bolt length will be determined by the end-user's mounting plate thickness. Typically 20 mm (3/4 inch) is adequate.

If the module is mounted off-engine, no wire or cable in the harness should exceed 30 meters in length. The power input wiring should be limited to 10 meters.

## **CONNECTIONS**

Use the following Deutsch IPD mating plugs to connect to the integral receptacles. Wiring to these mating plugs must be in accordance with all applicable local codes. Suitable field wiring for the rated voltage and current must be used. The rating of the connecting cables must be at least 85°C. Use field wiring suitable for both minimum and maximum ambient temperature.

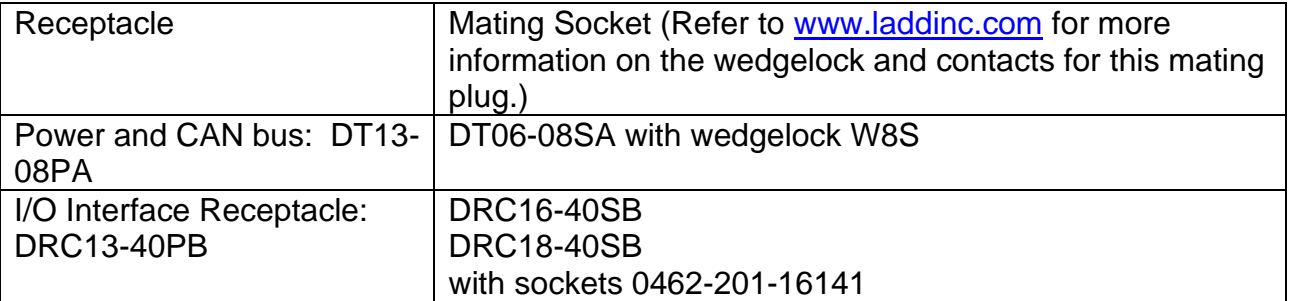

Axiomatic offers a mating connector plug kit, P/N **AX070200**, that includes the 8 pin and 40 pin (unkeyed) plugs and sockets.

#### **NOISE – ELECTRICAL CONNECTIONS**

To reduce noise, separate all I/O wires from power wires. Shielded I/O wires will protect against ignition and injector noise.

#### **GROUNDING**

Protective Earth (PE) must be connected to the module's grounding lug to reduce the risk of electric shock. The conductor providing the connection must have a ring lug and wire larger than or equal to 4 mm<sup>2</sup> (12 AWG). The ring lug should be placed between the nut and a star washer.

All chassis grounding should go to a single ground point designated for the engine and all related equipment.

The ground strap that provides a low impedance path for EMI should be a  $\frac{1}{2}$  inch wide, flat, hollow braid, no more than 12 inches long with a suitable sized ring lug for the module's grounding lug. It may be used in place of the PE grounding conductor and would then perform both PE and EMI grounding functions.

#### **SHIELDING**

The I/O and CAN wiring should be shielded using a twisted conductor pair. All I/O wire shields should be terminated on the shield wire available on the 40-pin connector. The I/O wires should not be exposed for more than 50 mm (2 inches) without shielding. The shield may be cut off at the DIO end as it does not require termination at that end.

Shields can be AC grounded at one end and hard grounded at the opposite end to improve shielding effectiveness.

If the module is installed in a cabinet, shielded wiring can be terminated at the cabinet (earth ground), at the entry to the cabinet or at the DIO.

#### **INPUT POWER**

The main input to the power supply must be of low-impedance type for proper operation. If batteries are used, an alternator or other battery-charging device is necessary to maintain a stable supply voltage.

Central suppression of any surge events should be provided at the system level.

The installation of the equipment must include overcurrent protection between the power source and the DIO by means of a series connection of properly rated fuses or circuit breakers. Input power switches must be arranged external to the DIO.

The power input wiring should be limited to 10 meters.

Note the operating temperature range. All field wiring must be suitable for that temperature range.

#### **INPUT WIRING**

Wiring for the inputs must be shielded cable, 16 or 18 AWG. Cable lengths should be less than 30 meters. Shielding should be unbroken.

#### **CAN WIRING**

The CAN port is electrically isolated from all other circuits. The isolation is SELV rated with respect to product safety requirements. Refer to the CAN specification for more information.

Use CAN compatible cabling. J1939 cable is recommended as it is rated for on-engine use.

Shielded CAN cable is required. The DIO provides the CAN port shield connection ac coupled to chassis ground. The chassis ground stud located on the mounting foot must be tied directly to Earth Ground.

#### **FUSING**

When installing the unit, an external 3A, 32Vdc fuse is required.

#### **NETWORK CONSTRUCTION**

Axiomatic recommends that multi-drop networks be constructed using a "daisy chain" or "backbone" configuration with short drop lines.

#### **TERMINATION**

It is necessary to terminate the network. An external CAN termination is required. No more than 2 network terminations are recommended on any one network. Termination is a 121 Ohm, 0.25 W, 1% metal film resistor placed between CAN\_H and CAN\_L terminals at the end two units on the network.

#### <span id="page-11-0"></span>**2. NETWORK OPERATION**

The DIO is designed to work either as a stand-alone module, or on J1939 CAN network. When connected to the network, it automatically recognizes network connection, claims a network address and can be configured to perform the following application tasks:

- Continuously broadcasts the current state of digital inputs using a proprietary InputPGN.
- Receives and processes OutputPGNs to control DIO output relays.

The network part of DIO is compliant with Bosch CAN protocol specification, Rev.2.0, Part A and B, and the following J1939 standards:

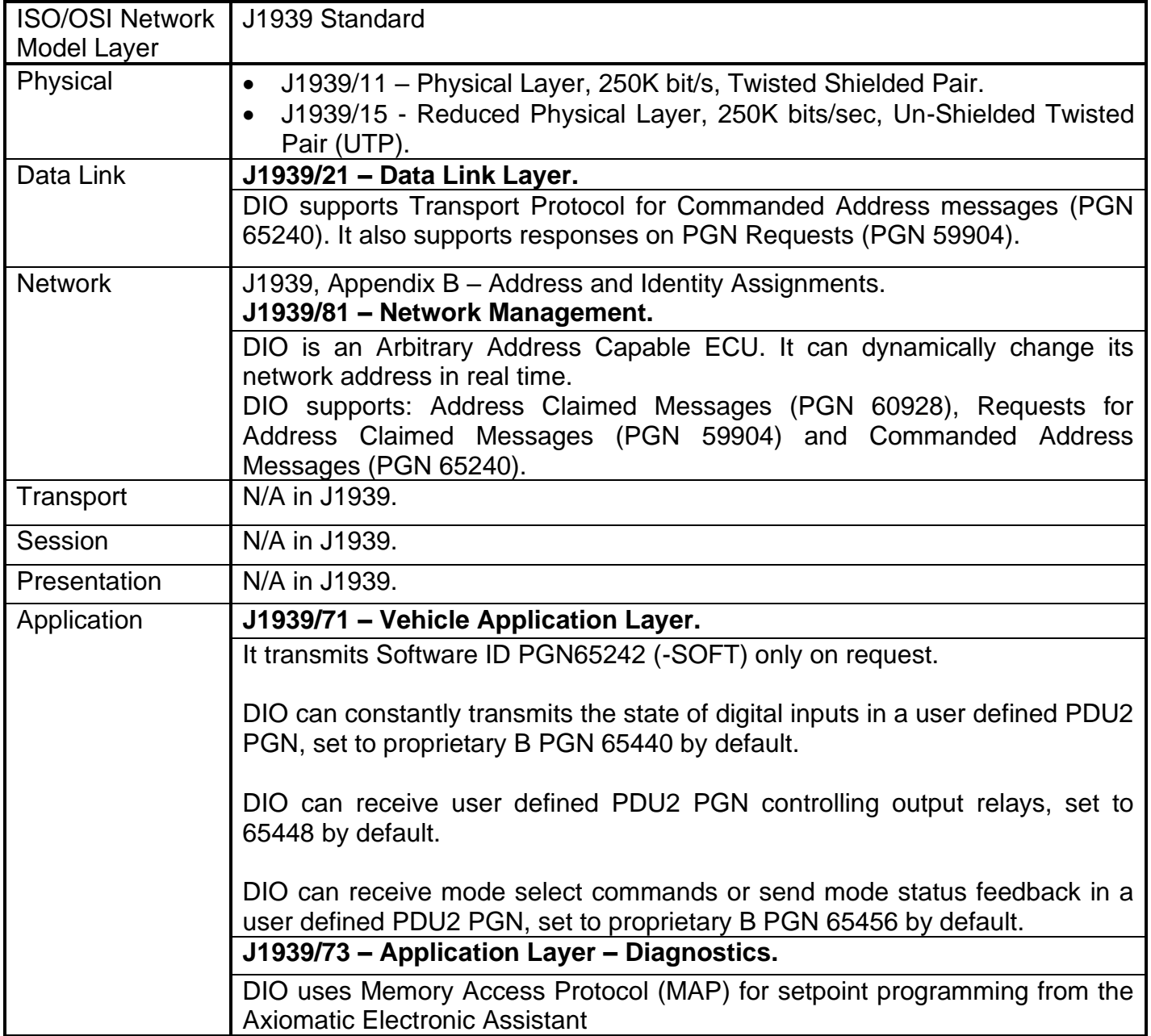

## <span id="page-12-0"></span>**2.1. J1939 NAME**

The DIO uses a unique J1939 Name and a dynamically configurable network ECU Address to identify itself on the network. The DIO J1939 Name is a 64-bit parameter broadcast by the module in Address Claimed Messages (PGN 60928) during the address claim procedure or upon request. Data fields of the name are presented in the following table:

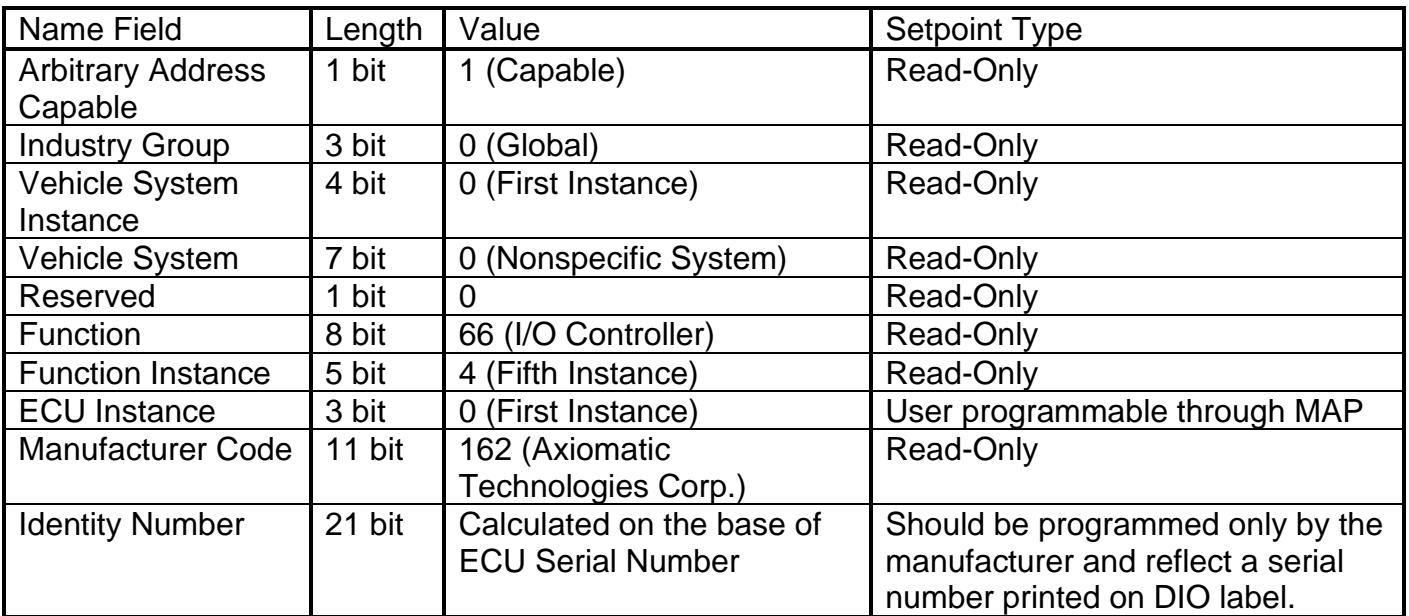

#### <span id="page-12-1"></span>**2.2. Network Address**

During the first connection to a J1939 network, the DIO claims a user configurable ECU Address (default value 128 – Start of dynamic address assignment range for self-configurable ECUs). If the address is taken, the module tries to use another available network address until it finds a free one. This address will be stored in nonvolatile memory as a new ECU Address and will be claimed next time the module is connected to the network.

DIO network address can also be changed using Commanded Address Messages (PGN 65240) sent by any ECU on the network or using J1939 Memory Access Protocol.

#### <span id="page-12-2"></span>**2.3. Software Identifier**

After the DIO establishes communication on the network, other ECUs can retrieve DIO software identifier through PGN65242 (-SOFT). For simplicity, DIO identification is sent in a single-frame message. The message has the following format:

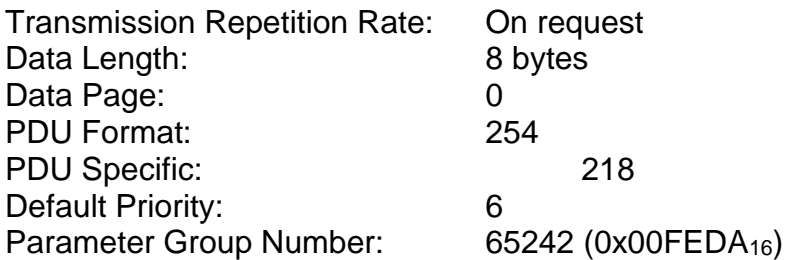

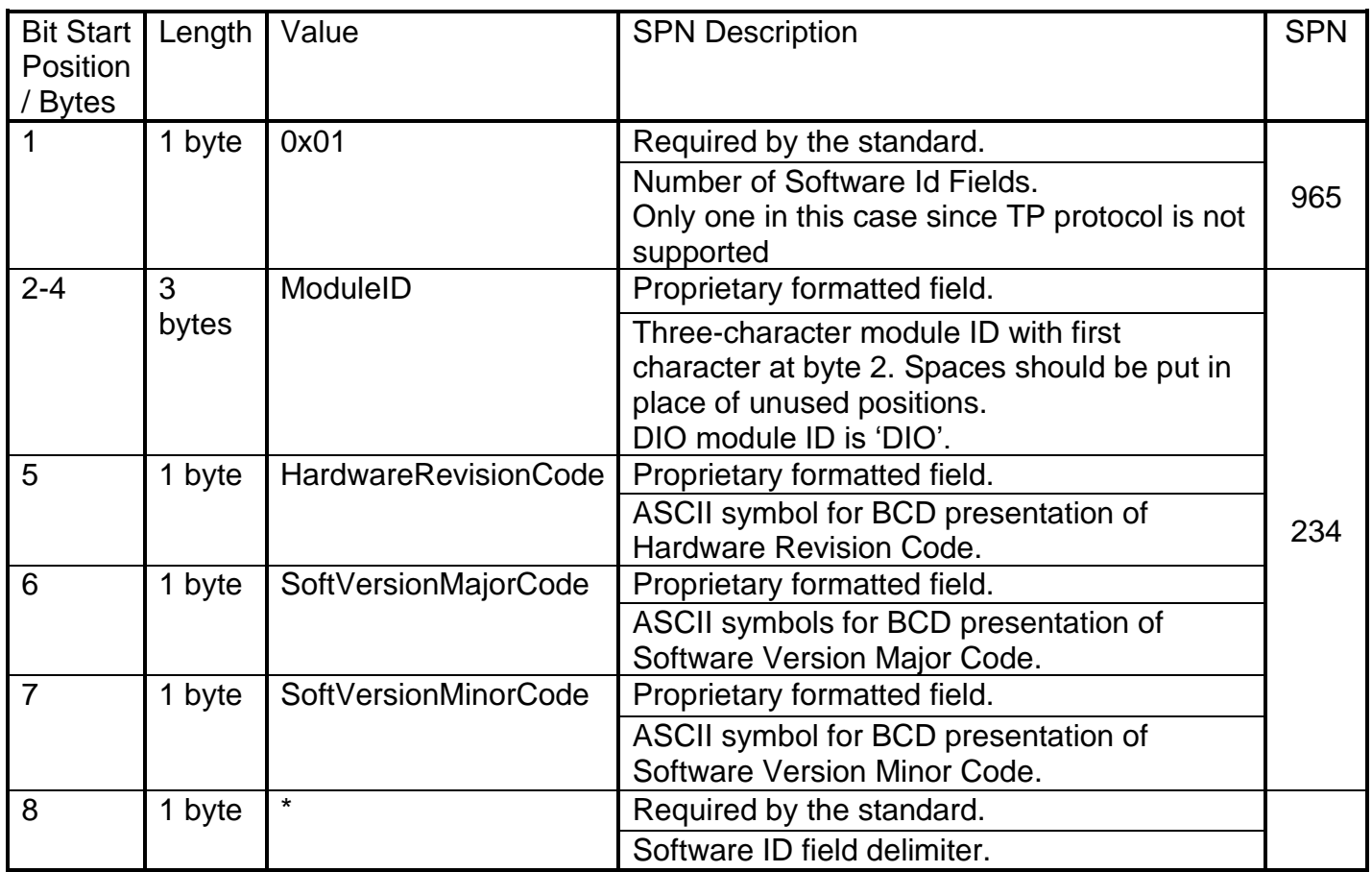

For example, DIO with hardware version 2 and software version V1.5 will reply on the PGN65242 request the following way:

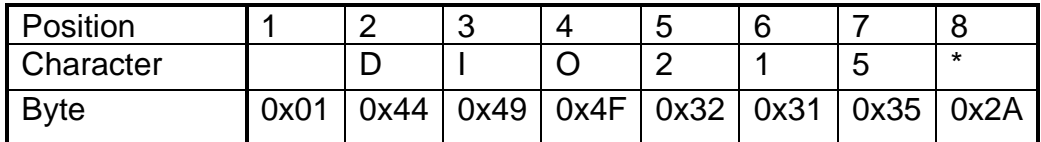

#### <span id="page-13-0"></span>**2.4. Digital Input State Message**

The DIO can be setup to transmit the state of the digital inputs through a proprietary InputPGN.

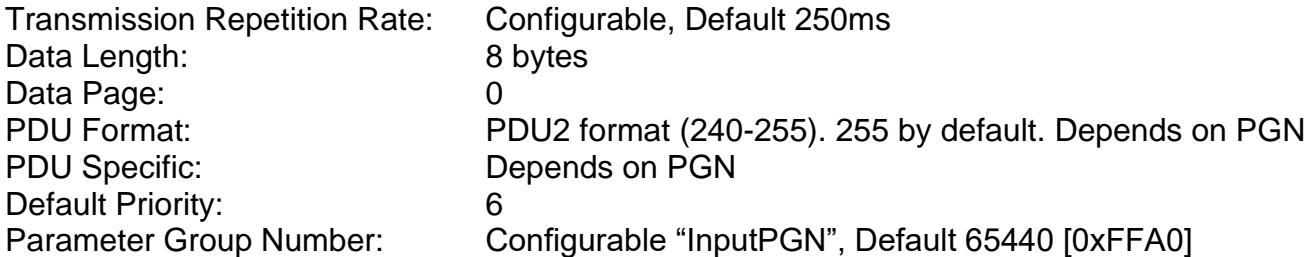

The InputPGN is always available on request. If the transmission repetition rate is set to zero, it is only available on request.

The content of the message depends on a configurable parameter that tells the DIO how is data is to be sent. There are two methods of sending data on the Digital Input State message, either in a "Compact" or "Expanded" format.

## **COMPACT DATA**

Compact data is sent using a proprietary format similar to PGN65241 (-AUXIO). Here, 4 separate input channels are sent on the same Byte in the message, as per the table below.

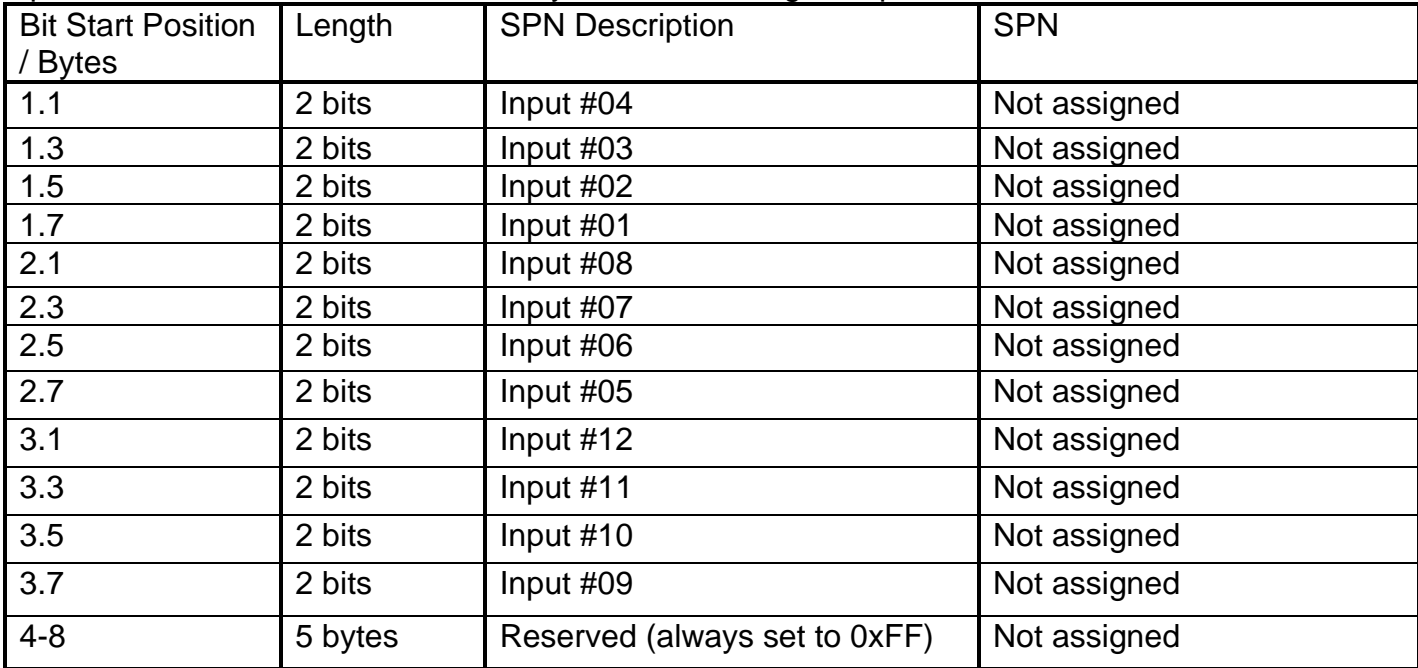

## **EXPANDED DATA**

Expanded data is sent using 1 Byte/Input. Since there are twelve inputs on the DIO, the upper 4 channels are actually sent on a different PGN, which is the "Input PGN" + 1. The data is sent as per the table below

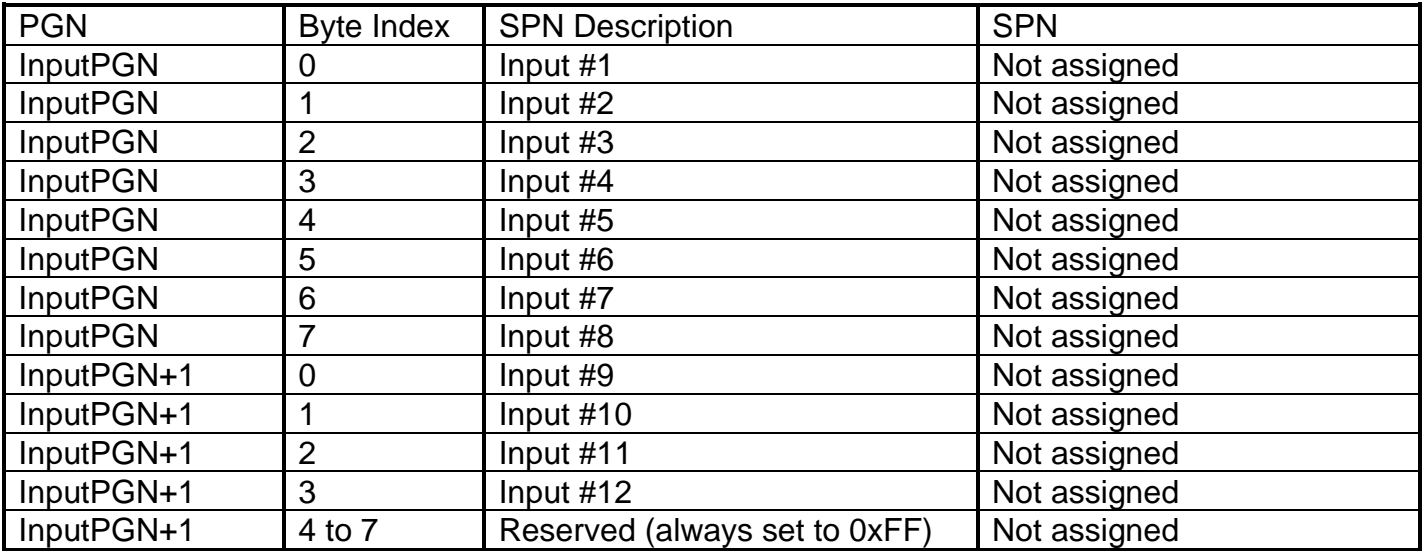

In either data conversion method, each Input SPN can be in one of the following states:

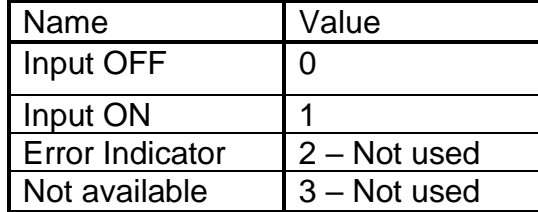

If digital inputs do not change their states, the InputPGN is sent continuously at the configured transmission rate. If state of any digital input changes from 0 to 1 or from 1 to 0, a new message reflecting this change is sent immediately without the transmission delay. However, a debouncing control will not allow a digital input to change its state faster than once in 30-40 ms, see the following example:

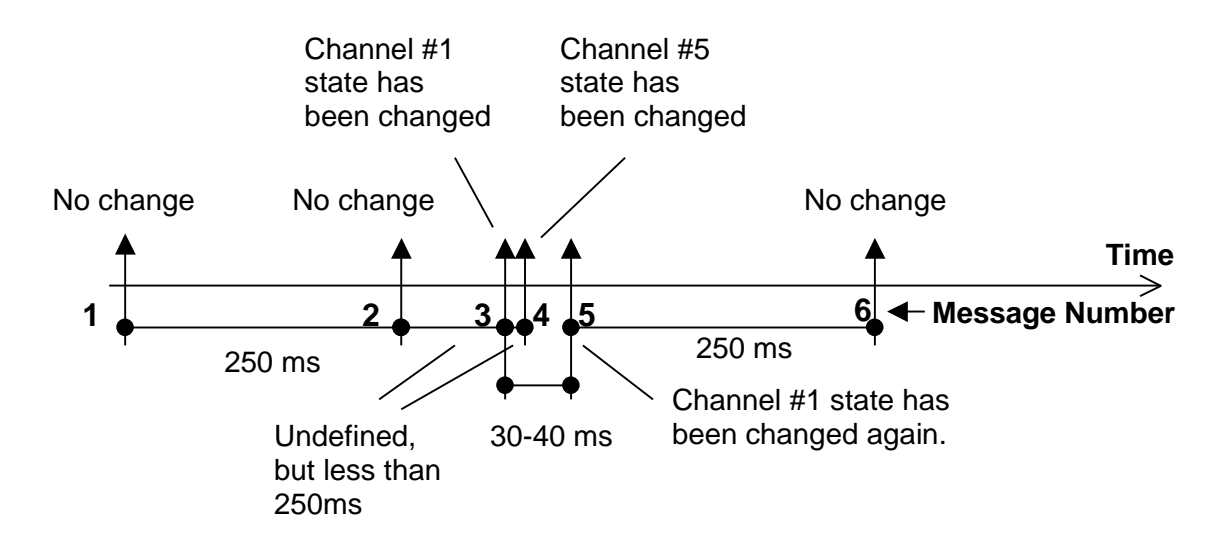

#### <span id="page-16-0"></span>**2.5. Relay Control Message**

The DIO can be setup to response to a control message received from the J1939 bus that was sent on a proprietary OutputPGN.

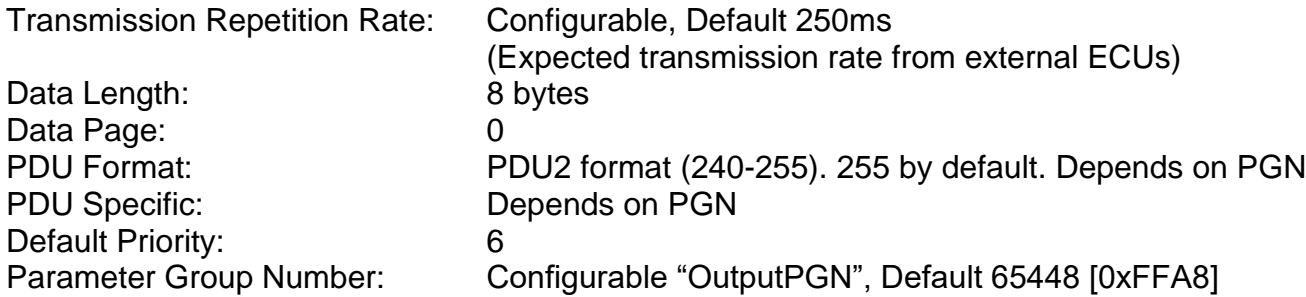

The "OutputPGN" is available on request, and when requested, the DIO will send the states of each relay at the time the request was received.

How the DIO interprets the content of the message depends on a configurable parameter that tells the DIO how is data is to be received. There are two methods of receiving data on the Relay Control Message, either in a "Compact" or "Expanded" format.

#### **COMPACT DATA**

Compact data is received using a proprietary format similar to PGN65241 (-AUXIO). Here, 4 separate output channels are controlled on the same Byte in the message, as per the table below.

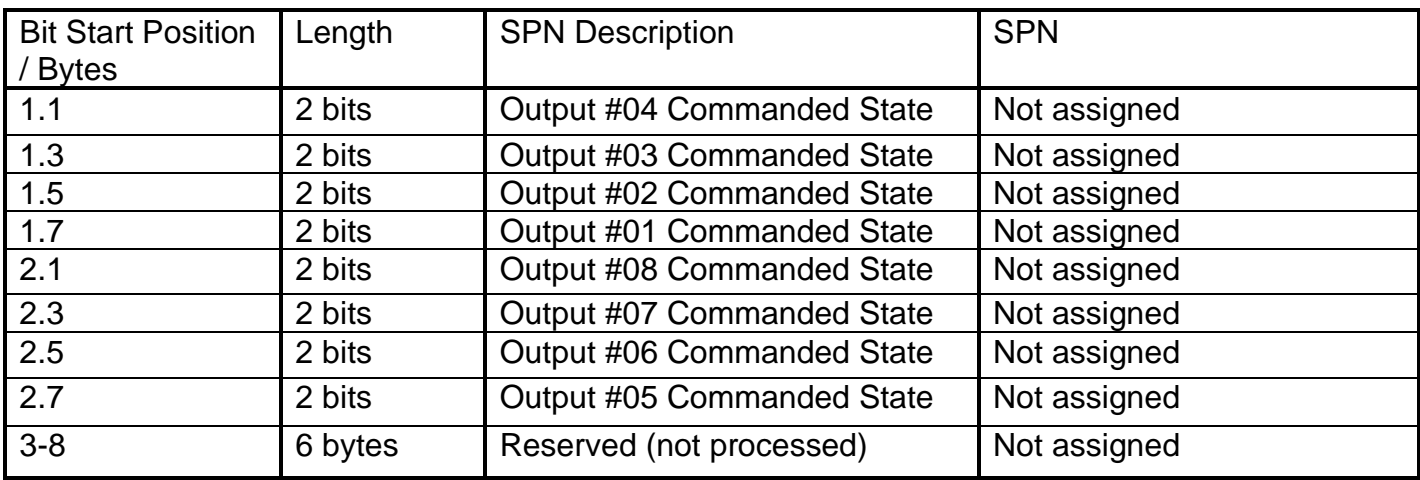

When the DIO receives a request for the OutputPGN, in Compact data mode it will respond with the state of 4 separate output channels on the same Byte in the message, as per the table below.

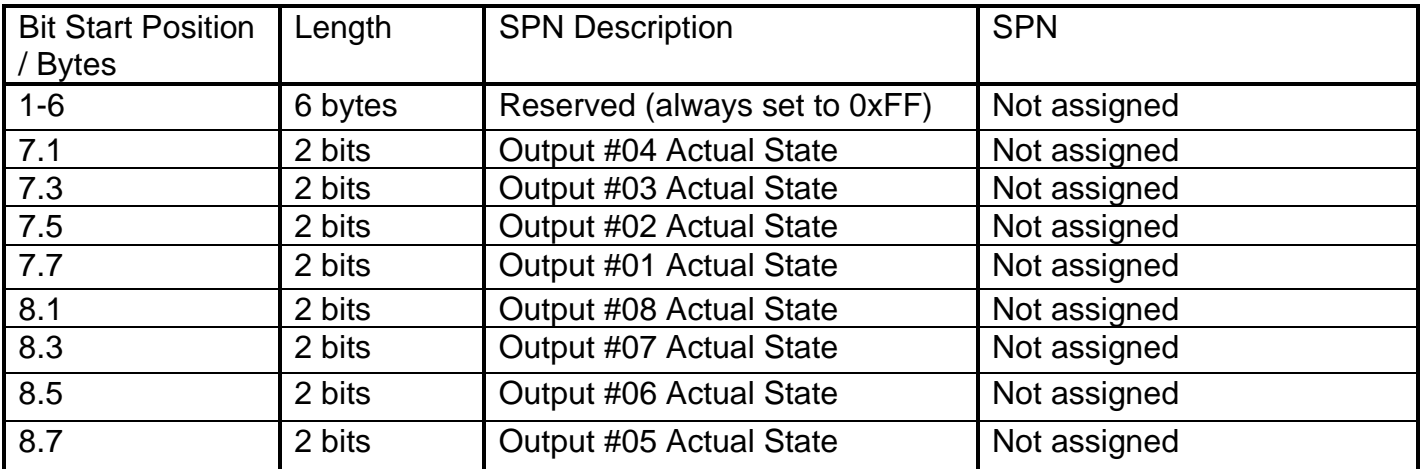

#### **EXPANDED DATA**

Expanded data is received using 1 Byte/Output. The data is interpreted as per the table below

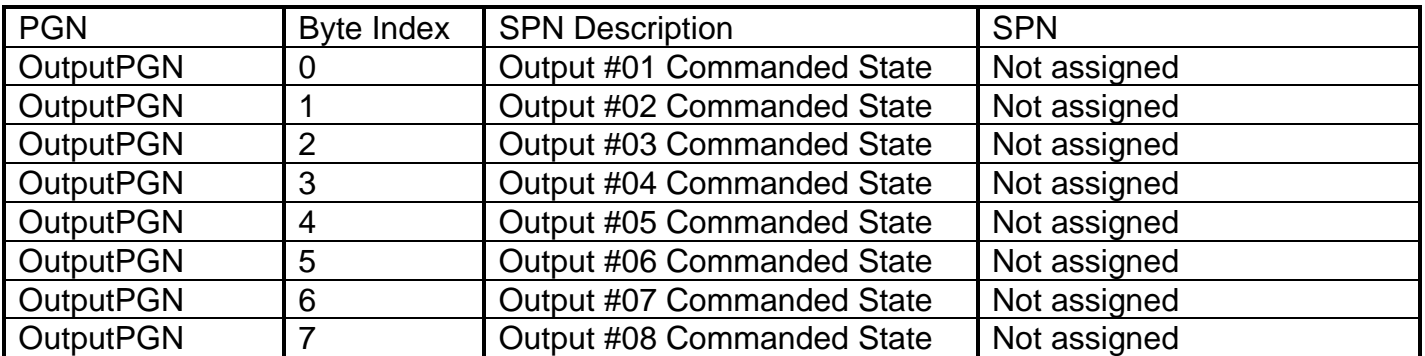

When the DIO receives a request for the OutputPGN, in Expanded data mode it will respond with the state of each output channels on its own Byte in the message, as per the table below.

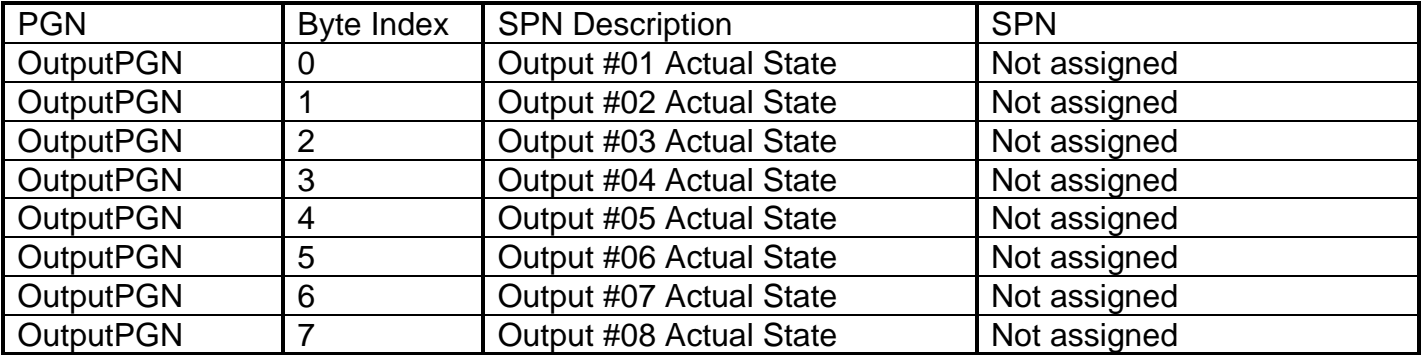

In either data conversion method, each Output SPN can be in one of the following states:

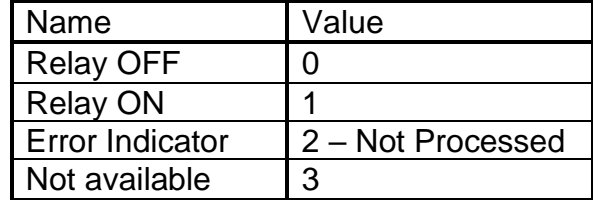

If the DIO is configured to expect the OutputPGN message at a particular update rate, the message must be present on the bus in that timeframe in order to keep the controlled relays energized. It is assumed, that two different ECUs will not try to control the same relay independently; it is against J1939 standard and DIO has no support to handle this situation.

Normally, once energized by Relay ON command in OutputPGN message, a relay should be deenergized by Relay OFF command. The expected value of the delay between a command, sent through the network, and the action on the command is around 20ms and depends on: relay switching, network transmission and message processing delays.

In case a relay was energized, but DIO has not received any Relay ON or Relay OFF messages for approximately three time the expect receive rate, it will automatically go into the configured "CAN Fault" mode. (See Section 3 for more information) To avoid situation when a control message is lost due to very heavy network traffic, the DIO will request twice the OutputPGN from the node controlling the relay before going into the fault mode.

The times at which the DIO will send the requests for the OutputPGN are determined by the following formula (where ETR = Expected Transmission Rate).

Request 1 sent at  $\frac{1}{3}$ (3xETR – ETR) + ETR

Request 2 sent at  $\frac{2}{3}$ (3xETR – ETR) + ETR

For example, if the DIO expects to get the Relay Control message every 250ms (default), then it will request the OutputPGN at approximately 420-430ms and 580-590ms, before going into the configured CAN Fault mode in approximately 750-760ms after the last message was received.

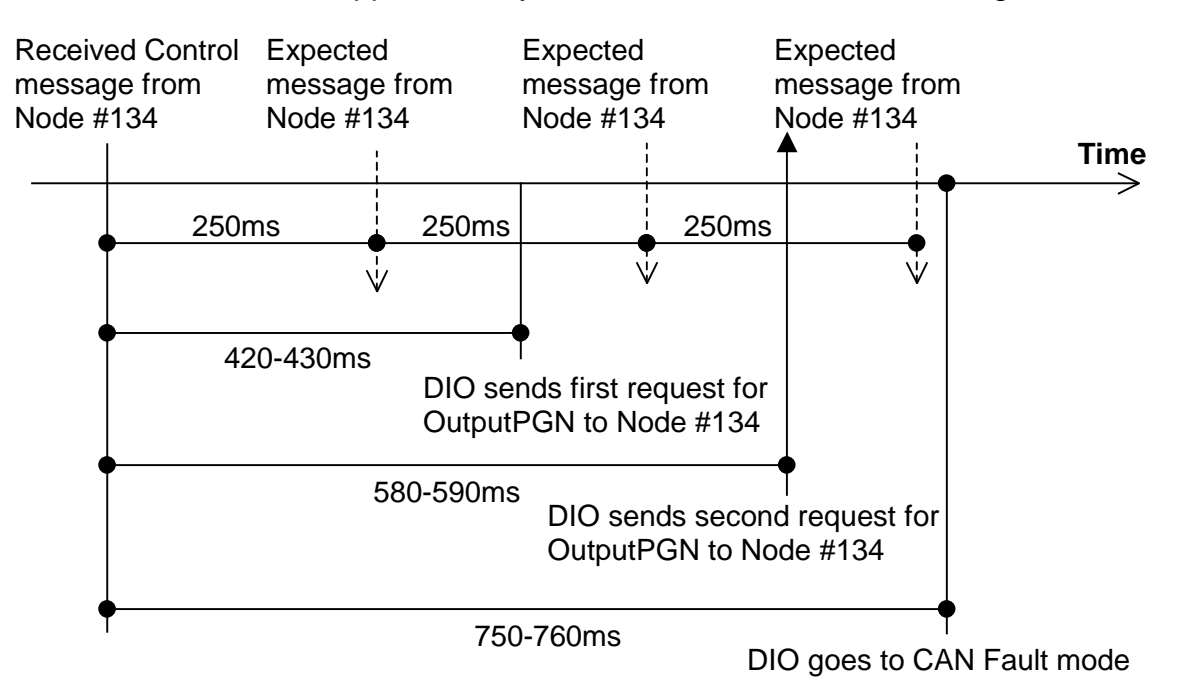

<span id="page-18-0"></span>**2.6. Mode Select/Status Message**

 $V$ ersion 3.0.1  $19-27$ 

The DIO can operate in one of four different modes at any given time. (See Section 3 for more information about the different modes.) Sending a "Mode Select" message to DIO can automatically cause the DIO to change the mode. The message would be received on a proprietary ModePGN.

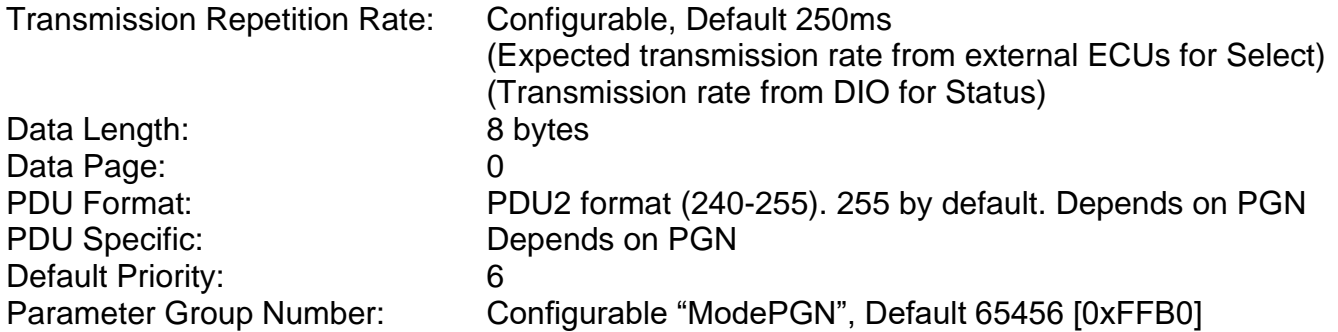

By default, the **first byte** of the ModePGN message will be the command to the DIO for the new mode. The different modes will be as per the table below. All other bytes in the message will be ignored, and should be sent with 0xFF.

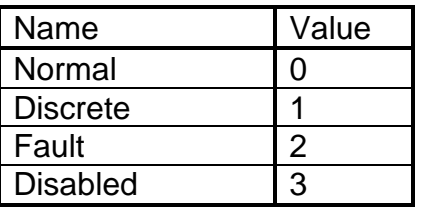

The DIO will try to enter the new mode right away. The DIO can be configured to either acknowledge the Mode Select message, in which case it will send a positive acknowledgement (ACK) upon a successful transition to the new mode. If it cannot enter the new mode for some reason (i.e. override switch is on), it will send a negative acknowledgement (NAK).

Alternately, the DIO can be configured to respond with the Mode Status message, in which case the actual mode of the DIO will be sent back upon receiving the Mode Select message.

By default, the Mode Status message will be sent on the **second byte** of the ModePGN message. All other bytes in the message are not used, will be sent with 0xFF.

The Mode Status message could be configured to be transmitted periodically. It is always available on request of the ModePGN. If the transmission repetition rate is set to zero, it is only available on request.

The DIO can be configured to expect to see the Mode Select message within a certain timeframe. As with the Relay Control message, if it is not seen within the expected period, the DIO will send two requests for the ModePGN at times determined by the formulas shown in section 2.5. If the Mode Select message was not seen within three times the expected transmission rate, the DIO will automatically enter the CAN Fault mode, as described in Section 3.

#### <span id="page-20-0"></span>**3. OPERATIONAL MODES**

There are four types of operational modes in which the DIO can operate. The control of the relay outputs will vary, depending on which mode the DIO is in at any given time.

#### <span id="page-20-1"></span>**3.1. Normal Mode (aka CAN Mode)**

Control of the relays from the J1939 CAN bus, as described in Section 2.5, can only occur in this mode. In all other modes, CAN messages will have no effect on the relays. Even in this mode, a relay will only respond to the Relay Control message if and only if the "Control Input" was set to "J1939 Command"

If the "Control Input" for any given output is set to any one of the inputs on the DIO, then that output will be turned ON/OFF by the input. In this mode, an individual output can only be controlled either by the Relay Control message OR a discrete input. However, a combination of both methods is possible between all the outputs.

There are four ways in which the output can be configured to respond to the state of the control input, (be it from a discrete input or the J1939 Relay Control message) as shown below.

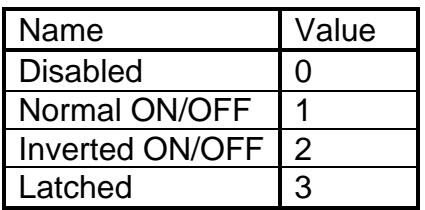

- In "Disabled", the relay is always OFF.
- In "Normal ON/OFF", the relay turns ON when the control input is ON, and OFF with the input is OFF.
- In "Inverted ON/OFF", the relay turns OFF when the control input is ON, and ON with the input is OFF.
- In "Latched", the output will change state every time the control input transitions from OFF to ON.

In this mode, the outputs can also be Enabled/Disabled by a discrete input on the DIO. The default configuration does not use an "Enable Input", but the option is available if necessary.

Each output has four setpoints associated with it that determine the "Control Input", the "Control Response", the "Enable Input" and the "Enable Response" for that relay.

#### <span id="page-20-2"></span>**3.2. Discrete Mode**

Discrete mode is identical to normal mode, except the relays can ONLY be controlled by a discrete input on the DIO. Relay Control messages received from the J1939 bus are ignored.

Each output has two additional setpoints associated with it that determine the "Control Input" and the "Enable Input" for that relay while in discrete mode.

#### <span id="page-20-3"></span>**3.3. Fault Mode**

 $\lambda$  Version 3.0.1 21-27

In fault mode, the relay is driven to a particular state, as defined by a configurable "Fault Mode State" setpoint available for each output on the DIO.

#### <span id="page-21-0"></span>**3.4. Disabled Mode**

In disabled mode, all output relays are de-energized.

#### <span id="page-21-1"></span>**3.5. Transitioning Between Modes**

There are three ways in which the DIO will transition between operational modes. The startup mode of the DIO is determined by a configurable setpoint "Startup Mode"

- 1. The DIO receives a valid Mode Select message from the J1939 bus as described in Section 2.6. If possible, the DIO enters the new operational mode immediately.
- 2. A CAN network error is detected. This could be either a sever error, where the DIO cannot send or receive any messages, or from a timeout condition caused by not having received the Relay Control and/or the Mode Select messages within the expected timeframes. Should a CAN error occur, the DIO will enter the user configurable "Transitional Mode" if the "Transition Time" is a non-zero value. After the transition time elapses, it will enter the "Default Mode" and stay in it until a valid Mode Select message has been received. (For Transition Time = 0, the Default mode will automatically be entered)
- 3. The "Override Input" is ON in which case the DIO will immediately enter the "Override Mode." When the override input goes OFF, the DIO will revert back to the "Startup Mode."

## <span id="page-22-0"></span>**4. ECU SETPOINTS**

#### <span id="page-22-1"></span>**4.1. Network Setpoints**

There are three setpoints that are associated with the network and how the ECU behaves on the J1939 bus.

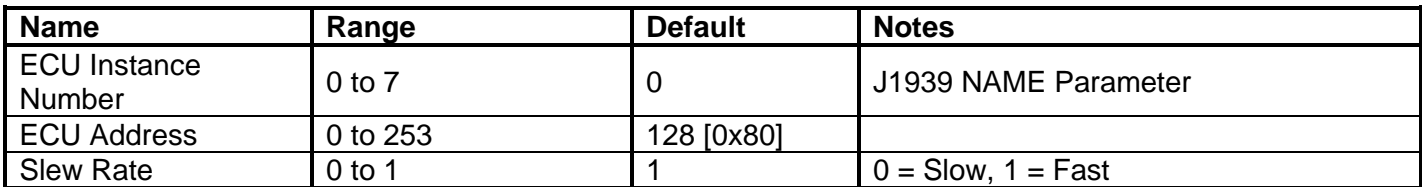

#### <span id="page-22-2"></span>**4.2. Output Setpoints**

There are seven setpoints per channel that are associated with the output and how it responds.

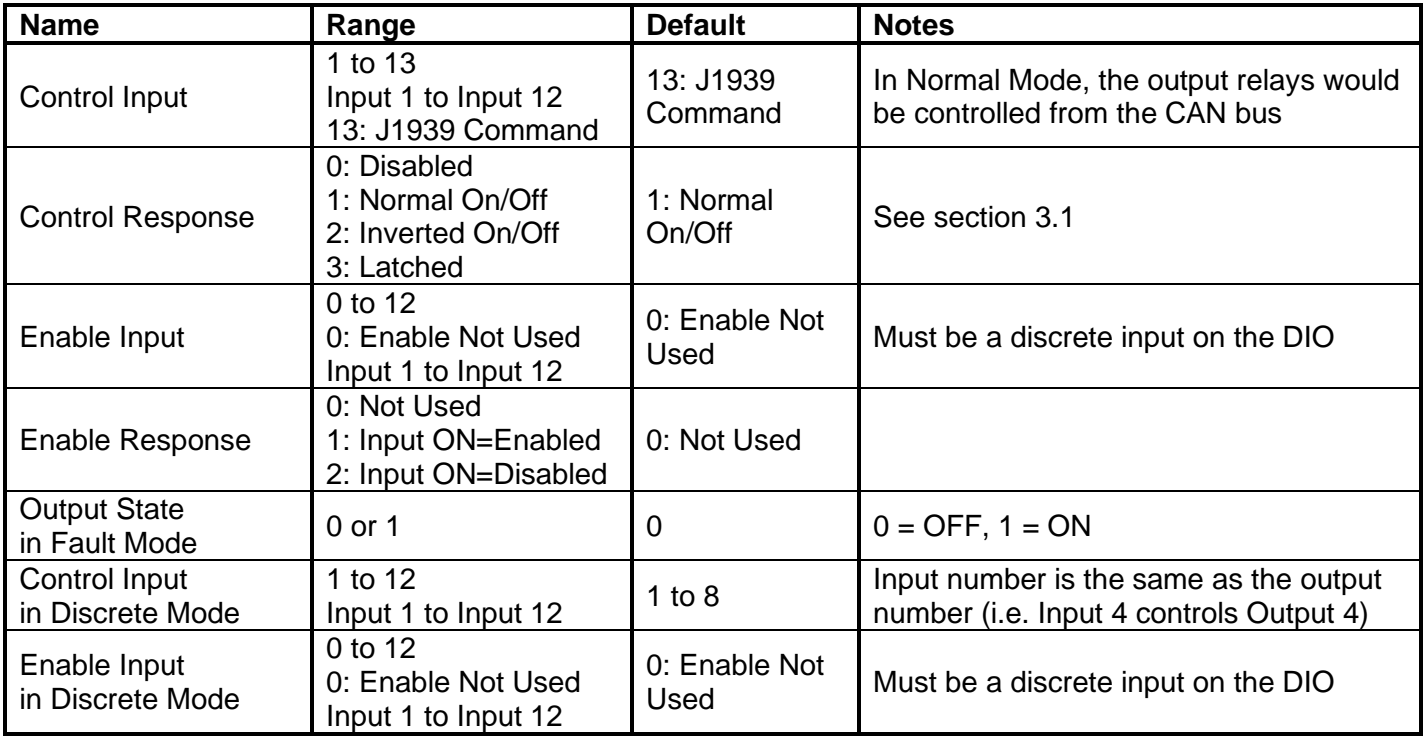

# <span id="page-23-0"></span>**4.3. Logic Setpoints**

There are eighteen setpoints that are grouped under the heading "Logic." How they affect the behaviour of the DIO are described in detail in earlier sections of this document.

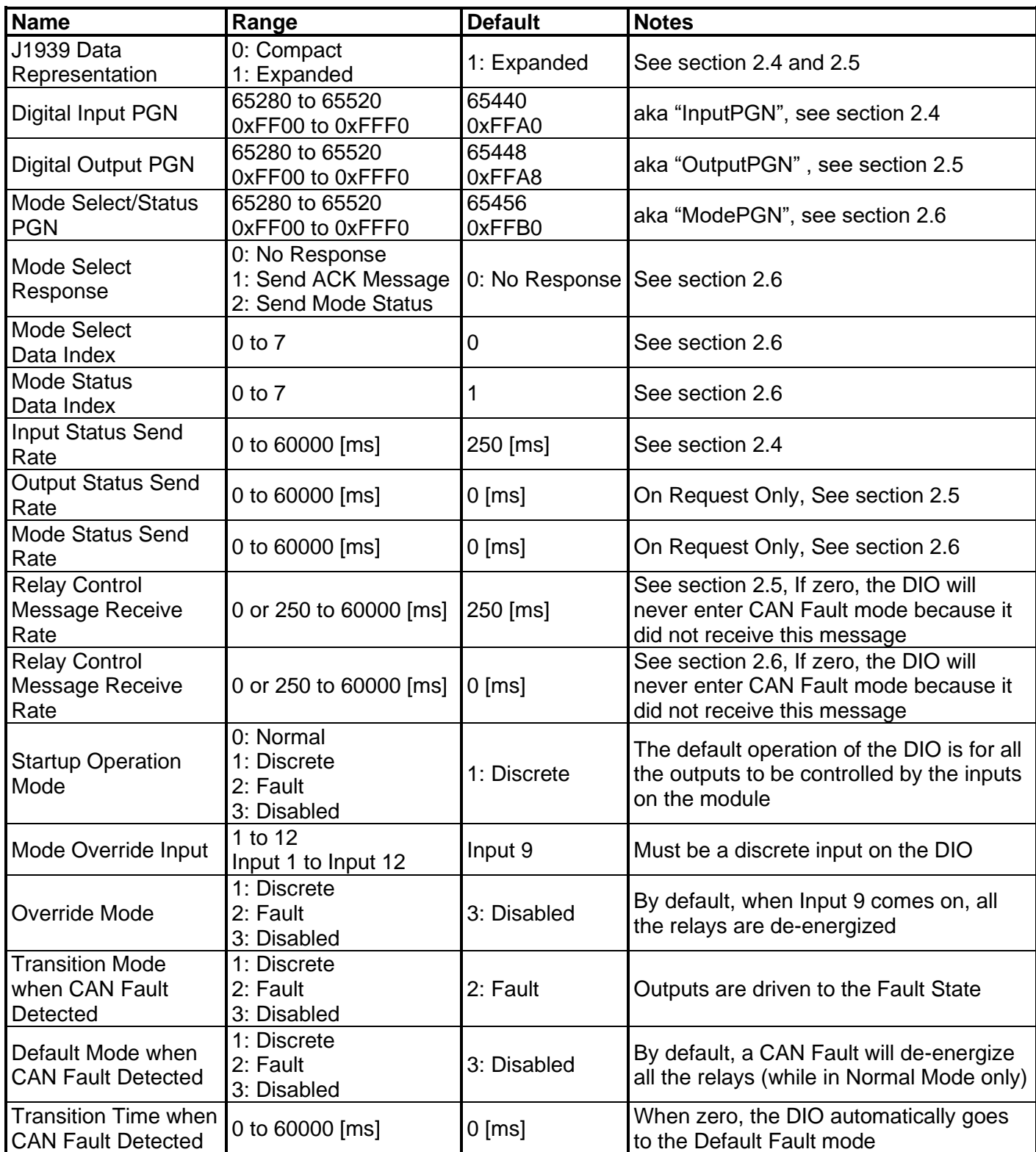

#### <span id="page-24-0"></span>**5. USING ECU WITH AXIOMATIC ELECTRONIC ASSISTANT**

#### <span id="page-24-1"></span>**5.1. Installing the Axiomatic Electronic Assistant**

For instruction on how to install and use the Axiomatic Electronic Assistant. Refer to User Manual AX07050X. The EA describes the AXDIO128 as p/n DIO128.

#### <span id="page-24-2"></span>**5.2. Screen Captures**

Image 5.1: CAN port was opened, programmer has recognized the Axiomatic ECU

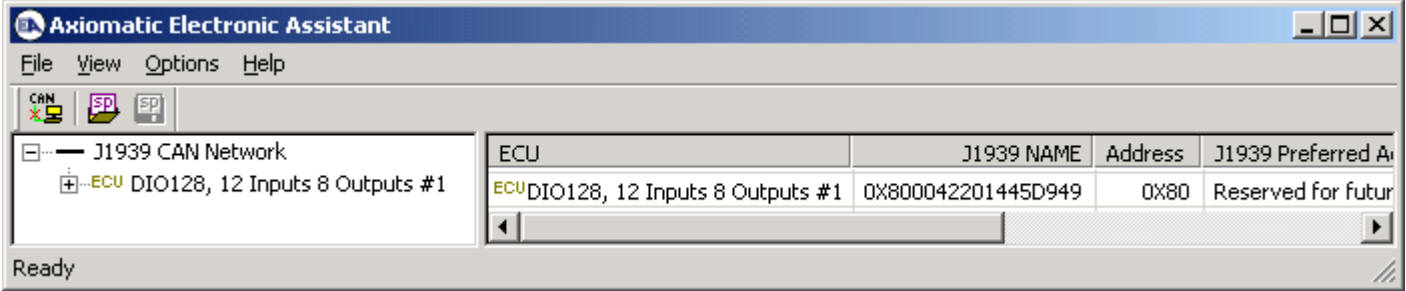

#### Image 5.2: ECU Name properties displayed

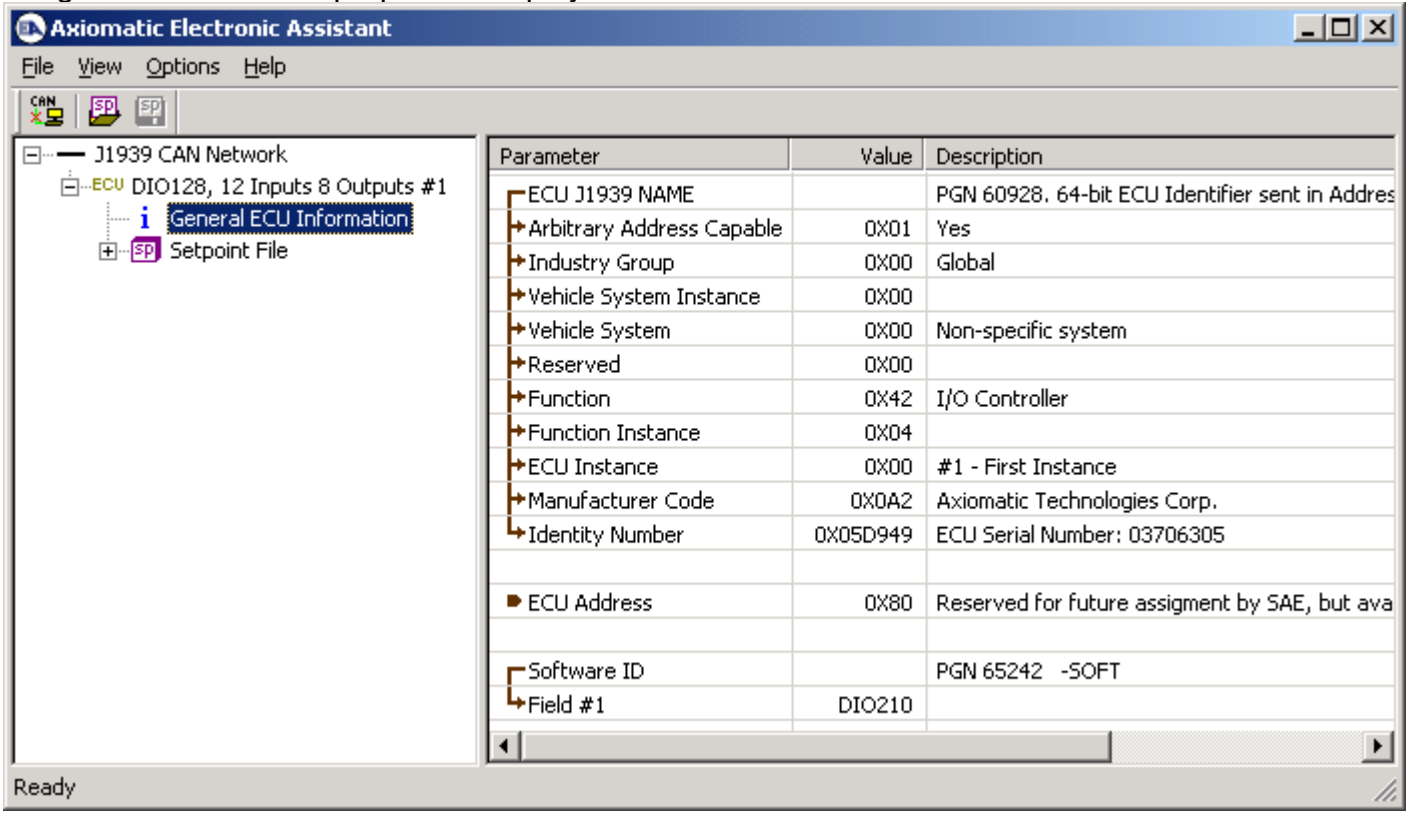

# Image 5.3: Network Setpoints

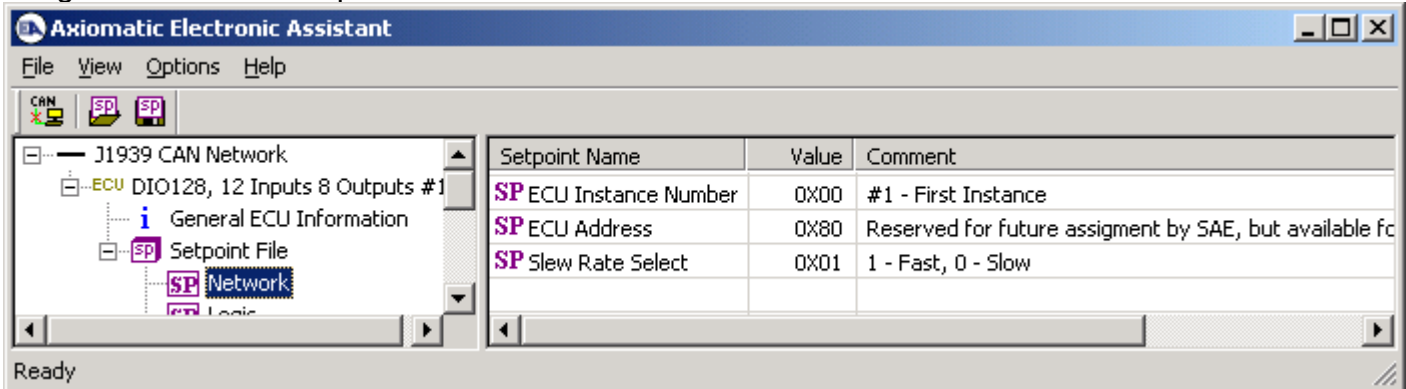

# Image 5.4: Output Setpoints

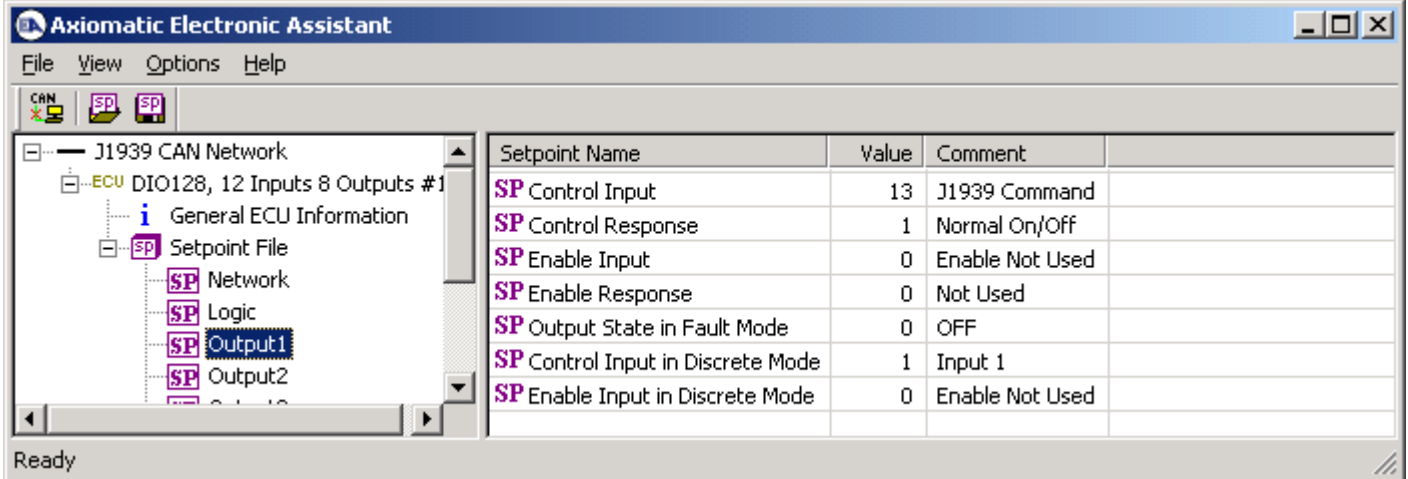

## Image 5.5: Logic Setpoints

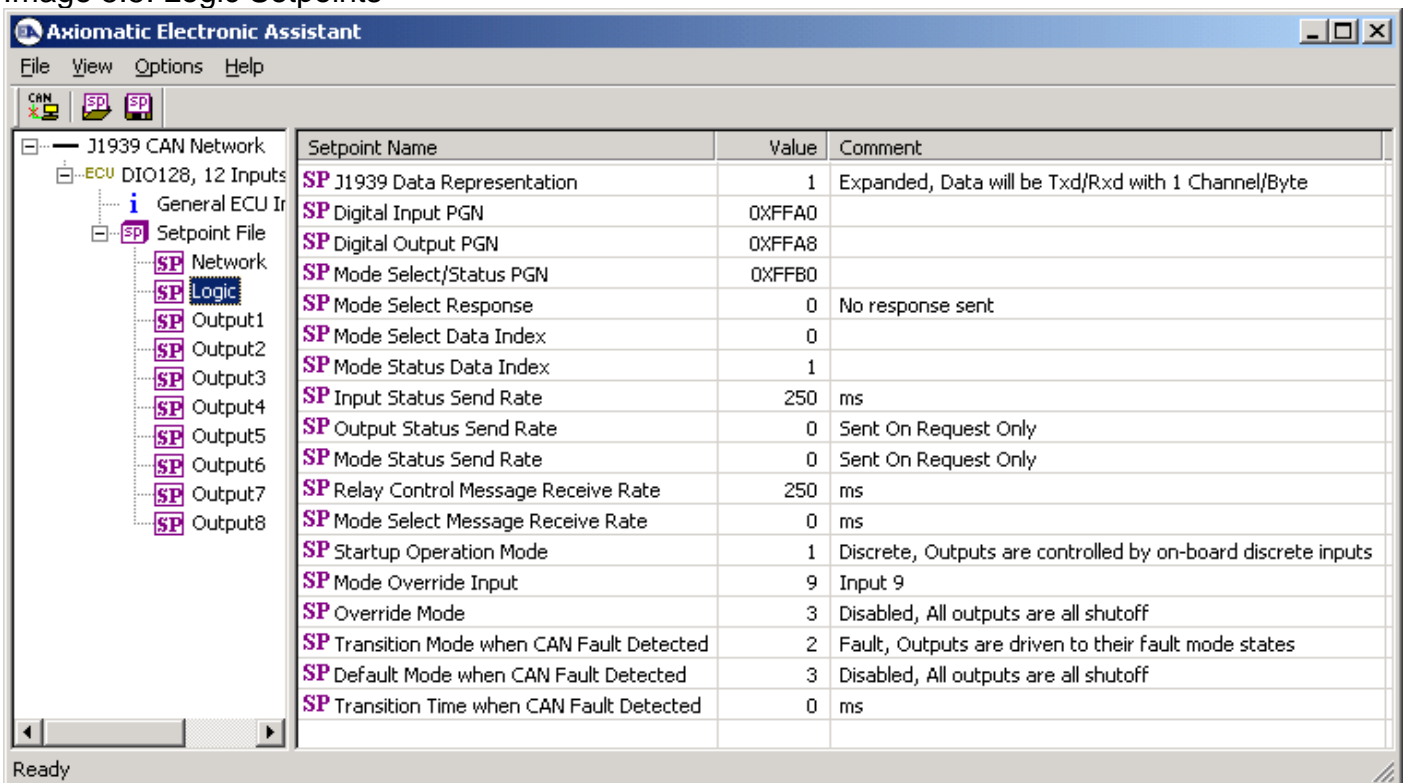

# Image 5.7: ECU Setpoint File

File View Program

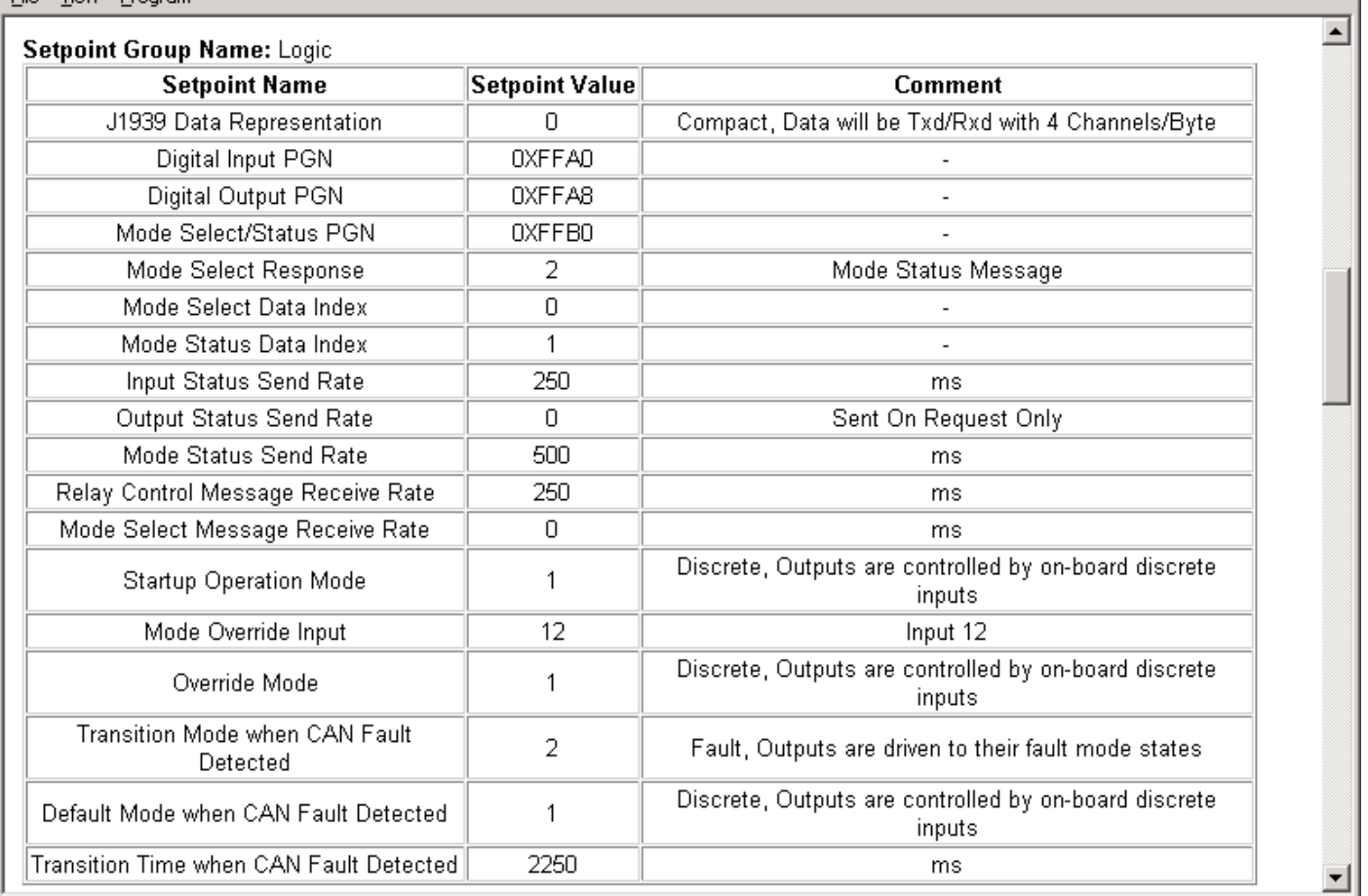

A setpoint file can be flashed to an ECU by the Program option in the menu. The length of time it will take to flash the file will depend on the number of setpoints associated with that ECU.<br> **Flashing Setpoint Parameters from File...** 

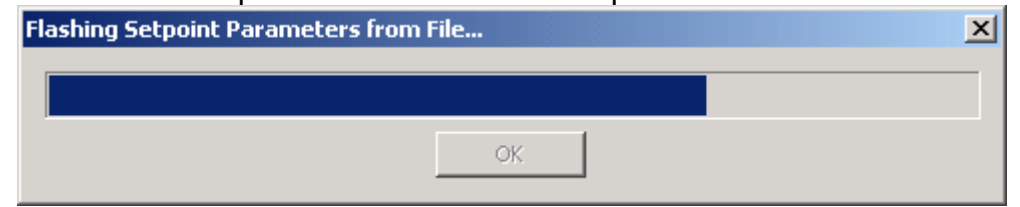

 $\overline{\mathbf{x}}$ 

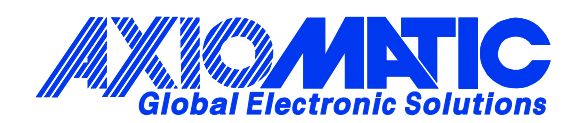

## **OUR PRODUCTS**

AC/DC Power Supplies

Actuator Controls/Interfaces

Automotive Ethernet Interfaces

Battery Chargers

CAN Controls, Routers, Repeaters

CAN/WiFi, CAN/Bluetooth, Routers

Current/Voltage/PWM Converters

DC/DC Power Converters

Engine Temperature Scanners

Ethernet/CAN Converters, Gateways, Switches

Fan Drive Controllers

Gateways, CAN/Modbus, RS-232

Gyroscopes, Inclinometers

Hydraulic Valve Controllers

Inclinometers, Triaxial

I/O Controls

LVDT Signal Converters

Machine Controls

Modbus, RS-422, RS-485 Controls

Motor Controls, Inverters

Power Supplies, DC/DC, AC/DC

PWM Signal Converters/Isolators

Resolver Signal Conditioners

Service Tools

Signal Conditioners, Converters

Strain Gauge CAN Controls

Surge Suppressors

#### **OUR COMPANY**

Axiomatic provides electronic machine control components to the off-highway, commercial vehicle, electric vehicle, power generator set, material handling, renewable energy and industrial OEM markets. *We innovate with engineered and off-the-shelf machine controls that add value for our customers.*

#### **QUALITY DESIGN AND MANUFACTURING**

We have an ISO9001:2015 registered design/manufacturing facility in Canada.

#### **WARRANTY, APPLICATION APPROVALS/LIMITATIONS**

Axiomatic Technologies Corporation reserves the right to make corrections, modifications, enhancements, improvements, and other changes to its products and services at any time and to discontinue any product or service without notice. Customers should obtain the latest relevant information before placing orders and should verify that such information is current and complete. Users should satisfy themselves that the product is suitable for use in the intended application. All our products carry a limited warranty against defects in material and workmanship. Please refer to our Warranty, Application Approvals/Limitations and Return Materials Process at [https://www.axiomatic.com/service/.](https://www.axiomatic.com/service/)

#### **COMPLIANCE**

Product compliance details can be found in the product literature and/or on axiomatic.com. Any inquiries should be sent to sales@axiomatic.com.

#### **SAFE USE**

All products should be serviced by Axiomatic. Do not open the product and perform the service yourself.

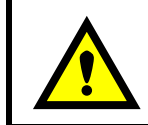

This product can expose you to chemicals which are known in the State of California, USA to cause cancer and reproductive harm. For more information go t[o www.P65Warnings.ca.gov.](http://www.p65warnings.ca.gov./)

#### **SERVICE**

All products to be returned to Axiomatic require a Return Materials Authorization Number (RMA#) from **rma@axiomatic.com.** Please provide the following information when requesting an RMA number:

- Serial number, part number
- Runtime hours, description of problem
- Wiring set up diagram, application and other comments as needed

#### **DISPOSAL**

Axiomatic products are electronic waste. Please follow your local environmental waste and recycling laws, regulations and policies for safe disposal or recycling of electronic waste.

#### **CONTACTS**

#### **Axiomatic Technologies Corporation** 1445 Courtneypark Drive E.

Mississauga, ON CANADA L5T 2E3 TEL: +1 905 602 9270 FAX: +1 905 602 9279 [www.axiomatic.com](http://www.axiomatic.com/) [sales@axiomatic.com](mailto:sales@axiomatic.com)

**Axiomatic Technologies Oy** Höytämöntie 6 33880 Lempäälä FINLAND TEL: +358 103 375 750 [www.axiomatic.c](http://www.axiomatic.com/)om [salesfinland@axiomatic.com](mailto:salesfinland@axiomatic.com)